# **SKRIPSI**

# **IMPLEMENTASI FIREBASE UNTUK PEMESANAN SERVIS MOTOR**

# **BERBASIS ANDROID**

# **STUDI KASUS DI KOTA YOGYAKARTA**

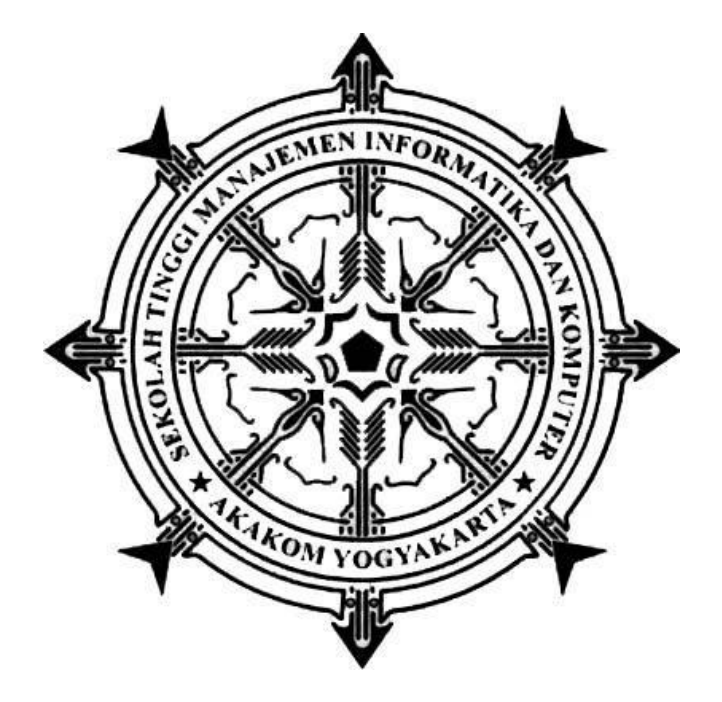

**AGUS TRI WAHYU**

**165410014**

# **PROGRAM STUDI TEKNIK INFORMATIKA SEKOLAH TINGGI MANAJEMEN INFORMATIKA DAN KOMPUTER AKAKOM YOGYAKARTA**

**2020**

# **SKRIPSI**

# <span id="page-1-0"></span>**IMPLEMENTASI FIREBASE UNTUK PEMESANAN SERVIS MOTOR**

# **BERBASIS ANDROID**

# **STUDI KASUS DI KOTA YOGYAKARTA**

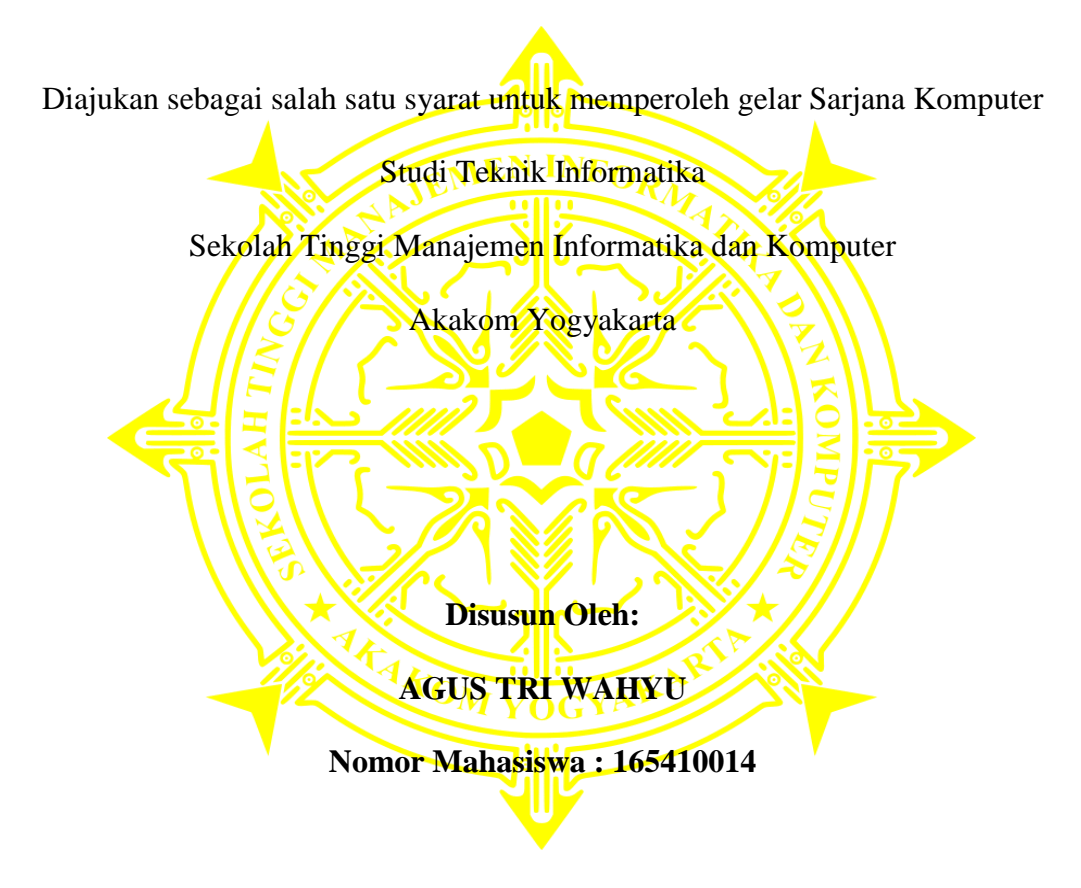

# **PROGRAM STUDI TEKNIK INFORMATIKA**

# **SEKOLAH TINGGI MANAJEMEN INFORMATIKA DAN KOMPUTER**

# **AKAKOM YOGYAKARTA**

**2020**

# <span id="page-2-0"></span>**HALAMAN PERSETUJUAN**

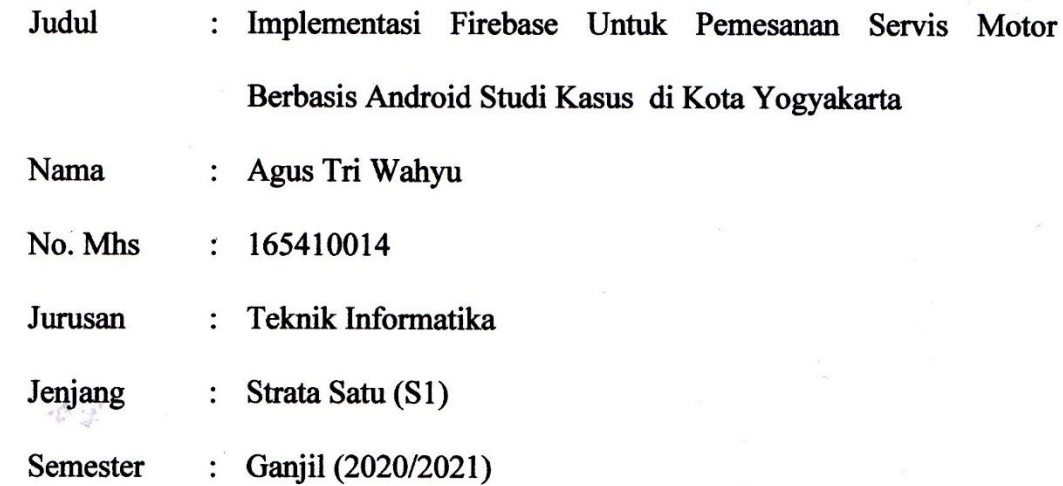

Telah memenuhi syarat dan disetujui untuk diseminarkan di hadapan dosen

penguji tugas akhir

Yogyakarta, ……………… 2020

Mengetahui

Dosen Pembimbing

(M.Guntara,Ir., M.T.)

# <span id="page-3-0"></span>**HALAMAN PENGESAHAN**

### SKRIPSI

Implementasi Firebase Untuk Pemesanan Servis Motor Berbasis Android Studi Kasus di Kota Yogyakarta

Telah dipertahankan di depan Dewan Penguji Skripsi dan dinyatakan diterima untuk memenuhi syarat guna memperoleh Gelar Sarjana Komputer STMIK Akakom Yogyakarta.

Yogyakarta, ..................................... 2020 Mengesahkan Dewan Penguji Tangan Penguji Tangan Penguji Tangan Penguji Tangan Penguji Tangan Penguji Tangan Penguji Tangan  $\frac{1}{100}$ .  $\frac{1}{100}$ . 2. Edi Iskandar, ST, M.Cs. .........................................

Mengetahui, Ketua Program Studi Teknik Informatika<br>
1 1 DEC 2020

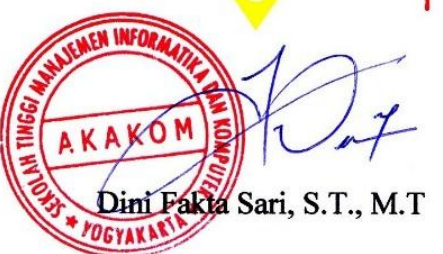

### **HALAMAN PERSEMBAHAN**

<span id="page-4-0"></span>Segala Puji Syukur kehadirat Tuhan yang Maha Esa, atas izin-Nya sehingga penulis dapat menyelesaikan naskah skripsi ini. Dengan bangga, saya persembahkan karya ini kepada:

- 1. Bapak Maryoto dan Ibu Supami tercinta yang tiada pernah hentinya selama ini memberikan do'a dan dorongan terimakasih atas semua perjuangan yang diberikan kepada anakmu, kerja keras kedua orang tua selalu saya jadikan motivasi, serta selalu memberikan dukungan penuh.
- 2. Saudara dan kerabat keluarga yang senantiasa mendukung penyelesaian naskah skripsi ini.
- 3. Kepada Bapak M.Guntara,Ir., M.T. selaku dosen pembimbing yang telah memberikan wejangan, arahan, waktu, dan ilmunya kepada saya dalam menyelesaikan karya ilmiah ini.
- 4. Para dosen penguji yang telah memberi masukan dan arahan demi kebaikan naskah ini.
- 5. Teman-teman yang terkumpul dalam grup PPT~Para Programmer Tjupu yang menjadi teman berjuang bersama dari awal semester hingga akhir semester.
- 6. Terimakasih kepada teman-teman seperjuangan di STMIK Akakom yang tidak dapat saya sebutkan satu-persatu yang telah membantu dan mensuport hingga dapat terselesainya karya ilmiah ini, terimakasih untuk kebersamaannya selama ini.

# **MOTTO**

<span id="page-5-0"></span>"Bukan saya yang hebat tetapi do'a bapak dan ibu saya yang hebat"

"Ketakutan adalah ilusi yang dibuat oleh pikiranmu sendiri, Ketakutan memang fitrah, tapi mengalahkan rasa takut adalah pilihan"

### **INTISARI**

<span id="page-6-0"></span>Kendaraan bermotor merupakan alat yang paling dibutuhkan sebagai media transportasi. Pesatnya kemajuan zaman, membuat sepeda motor sangat dibutuhkan sebagai media transportasi. Faktor yang dapat mengakibatkan masalah dalam berkendara adalah mendapati ban kendaraan bocor, mesin mati, servis motor. Smartphone saat ini telah menjadi sebuah kebutuhan sebagai sarana penyebaran informasi, dan beragam fungsionalitas lainnya yang berguna bagi kehidupan manusia

Aplikasi Servis Motor Online yang dibuat akan mempermudah dan membantu para pengguna sepeda motor dalam menemukan jasa servis terdekat dan sebagai sarana untuk membantu para pelaku usaha bengkel dalam menemukan pelanggan yang membutuhkan jasanya. Aplikasi dibuat dengan menggunakan bahasa pemrograman Java dengan memanfaatkan teknologi dan/atau API seperti Firebase, *Google Maps API*.

Aplikasi ini dapat digunakan pada platform Android dan bisa digunakan oleh siapapun yang memiliki android. Dengan adanya aplikasi ini, pengguna dan jasa servis menjadi lebih mudah dan terbantu dalam mempertemukan pengguna dan jasa servis, serta pengguna juga menjadi lebih hemat waktu dan tidak perlu antri ke bengkel, dan pengguna tidak repot menuju bengkel. Untuk kedepannya diharapkan ditambahkan fitur chat, fitur riwayat, dan perbaikan pada UI/UX agar tampilan aplikasi menjadi lebih menarik dan atraktif.

Kata kunci : *Android Studio, Firebase, Google Maps API, Java, Sepeda motor*

# **KATA PENGANTAR**

#### <span id="page-7-0"></span>*Assalamu'alaikum Wr. Wb.*

Segala puji dan syukur bagi Allah SWT yang telah melimpahkan rahmat, karunia dan hidayah-Nya, sehingga penulis dapat menyelesaikan skripsi yang berjudul "Implementasi Firebase Untuk Pemesanan Aplikasi Servis Motor Berbasis Android". Skripsi ini disusun untuk menyelesaikan Studi Jenjang Strata 1 (S1) Studi Teknik Informatika, Sekolah Tinggi Manajemen Informatika dan Komputer Akakom Yogyakarta.

Penulis menyadari sepenuhnya, telah mendapatkan banyak dukungan, bimbingan dan dorongan dari berbagai pihak yang telah menyumbangkan pikiran, waktu, tenaga dan sebagainya. Oleh karena itu, pada kesempatan ini dengan setulus hati penulis mengucapkan terimakasih kepada :

- 1. Bapak Ir. Totok Suprawoto, M.M., M.T., Selaku Ketua Sekolah Tinggi Manajemen Informatika dan Komputer Akakom Yogyakarta.
- 2. Bapak Ir. M.Guntara, M.T. selaku dosen pembimbing Skripsi dan wakil ketua I Strata 1 Sekolah Tinggi Manajemen Informatika dan Komputer Akakom Yogyakarta.
- 3. Ibu Dini Fakta Sari, S.T., M.T selaku Ketua Departemen / Program Studi Teknik Informatika
- 4. Kedua orang tua beserta seluruh keluarga yang telah memberikan semangat dan dukungan berupa doa dan restu sehingga laporan skripsi ini dapat terselesaikan.
- 5. Seluruh dosen dan karyawan Sekolah Tinggi Manajemen Informatika dan Komputer Akakom Yogyakarta.
- 6. Teman-teman satu kelas yang turut membantu dan memberikan semangat dalam tersusunnya Laporan Skripsi ini.
- 7. Terhadap semuanya tidak kiranya penulis dapat membalasnya, hanya do'a serta puji syukur kepada Allah SWT, semoga memberikan balasan kebaikan kepada semuanya. Amin.

Laporan ini penulis susun sebagai salah satu syarat untuk menyelesaikan studi jenjang Strata 1 studi Teknik Informatika dan untuk memperoleh gelar Sarjana Komputer pada Sekolah Tinggi Manajemen Informatika dan Komputer Akakom Yogyakarta.

Penulis menyadari bahwa Laporan Skripsi ini tentu terdapat banyak kekurangan. Oleh karena itu, penulis mengharapkan kritik dan saran sehingga dapat menjadi lebih baik lagi. Semoga Laporan Skripsi ini memberikan manfaat bagi penulis dan bagi pembaca.

*Wassalamu'alaikum Wr. Wb.*

Yogyakarta, Desember 2020

Penulis

# **DAFTAR ISI**

<span id="page-9-0"></span>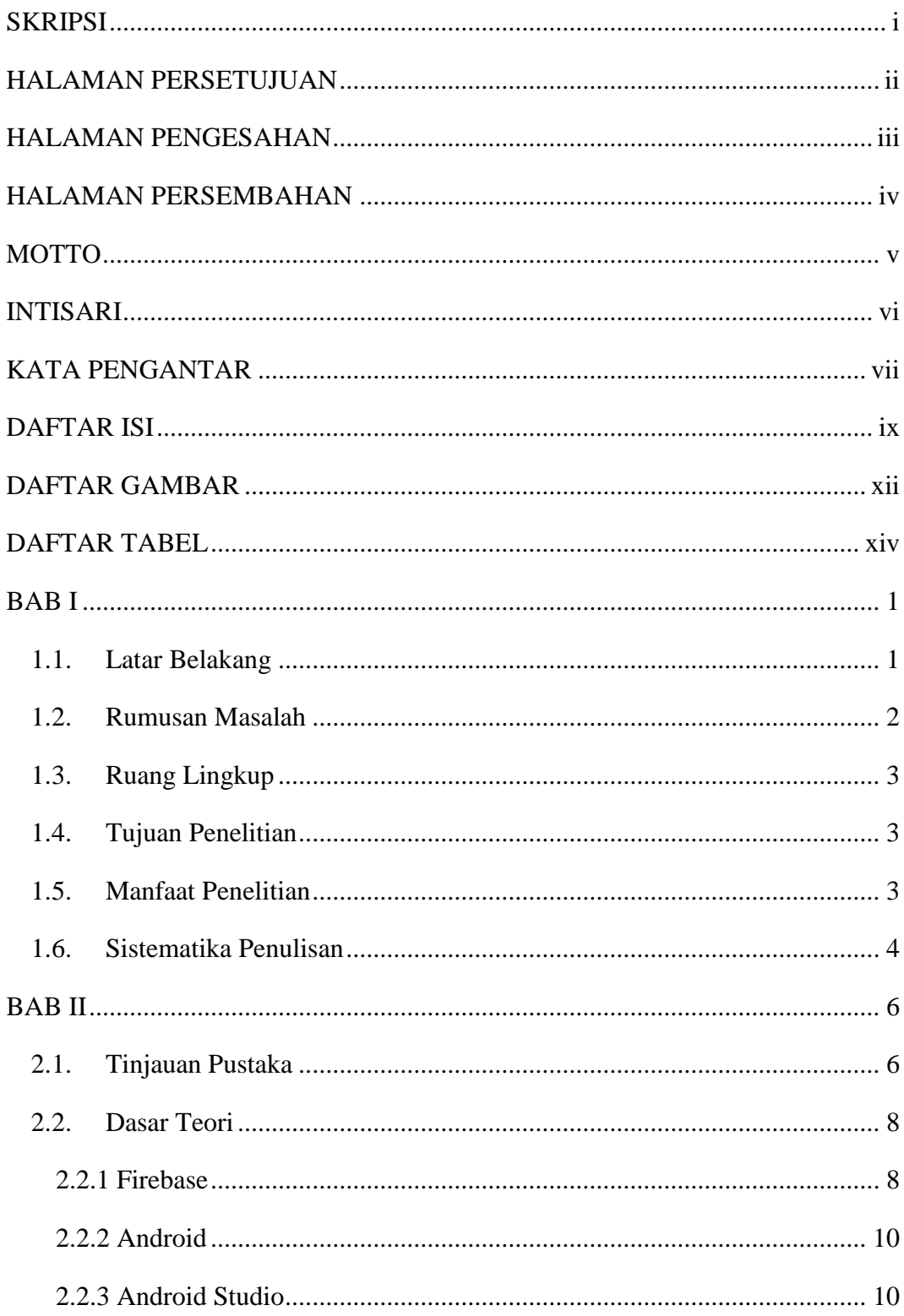

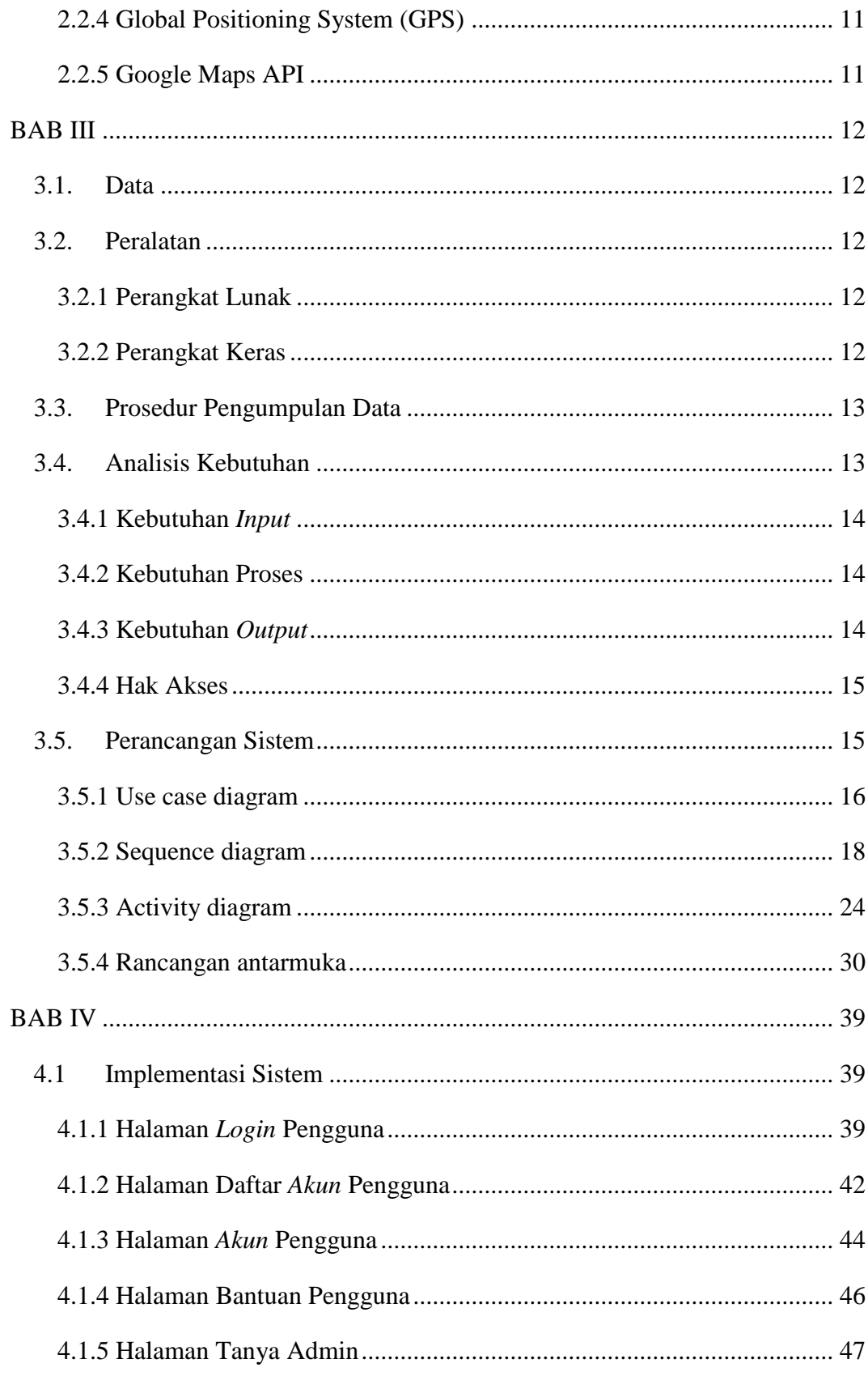

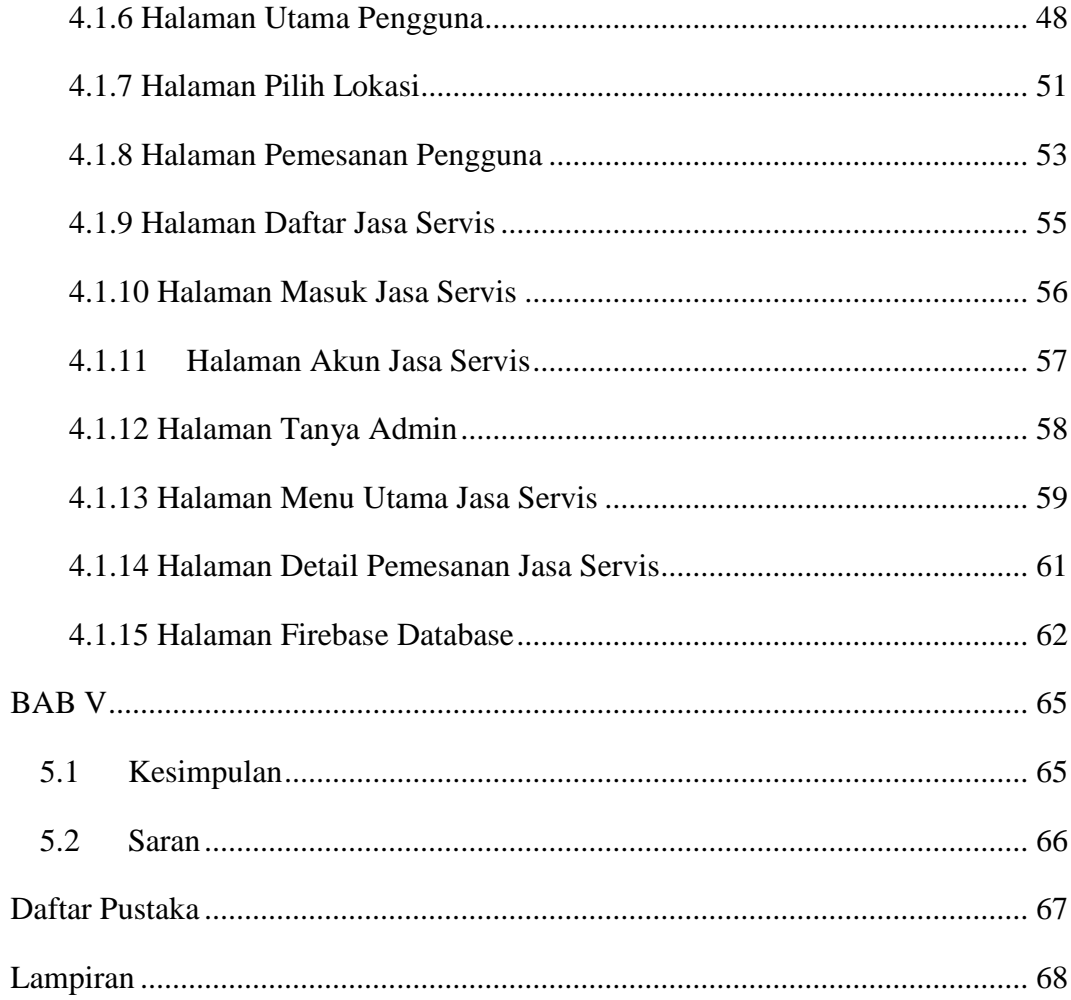

# **DAFTAR GAMBAR**

<span id="page-12-0"></span>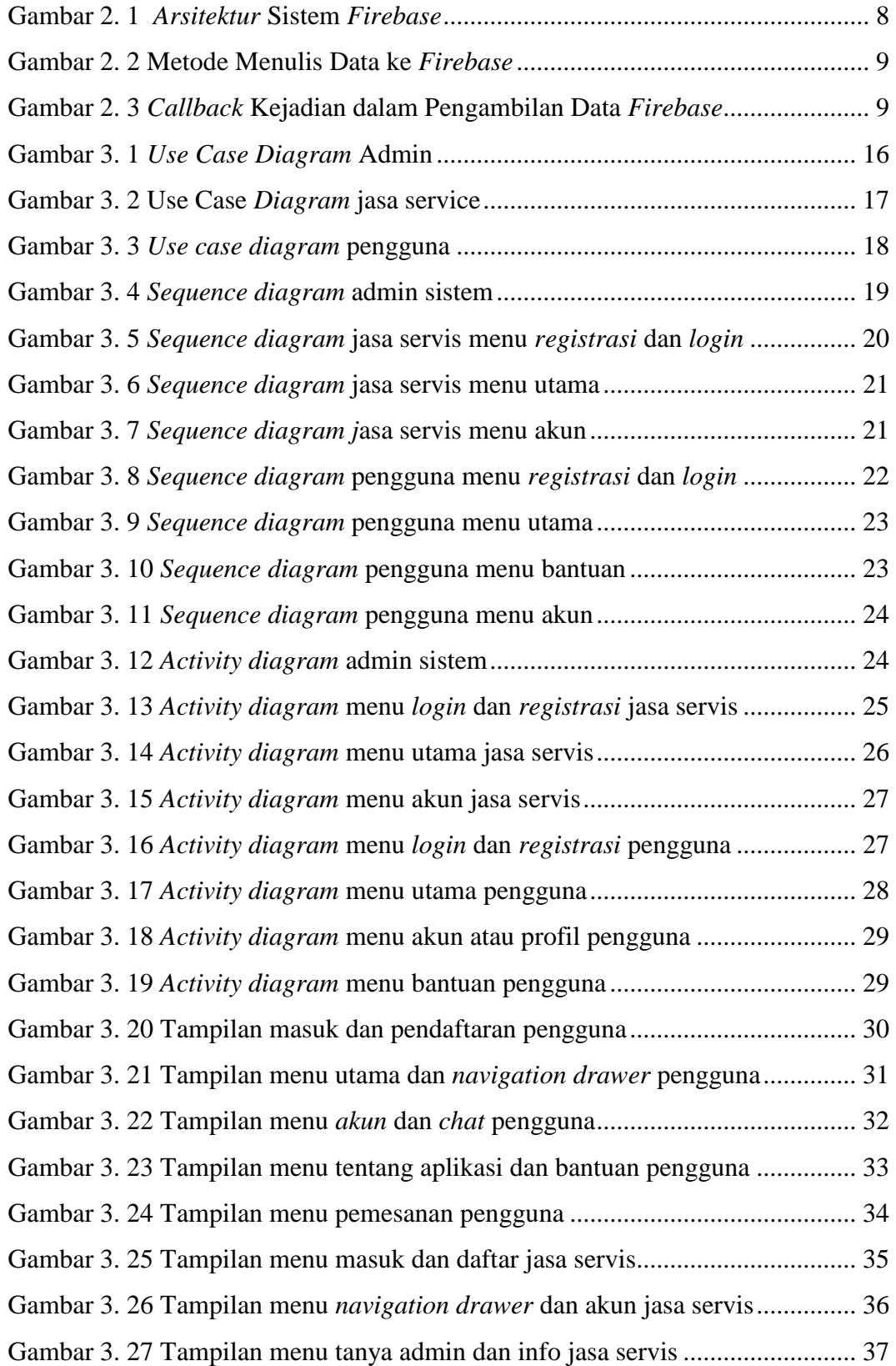

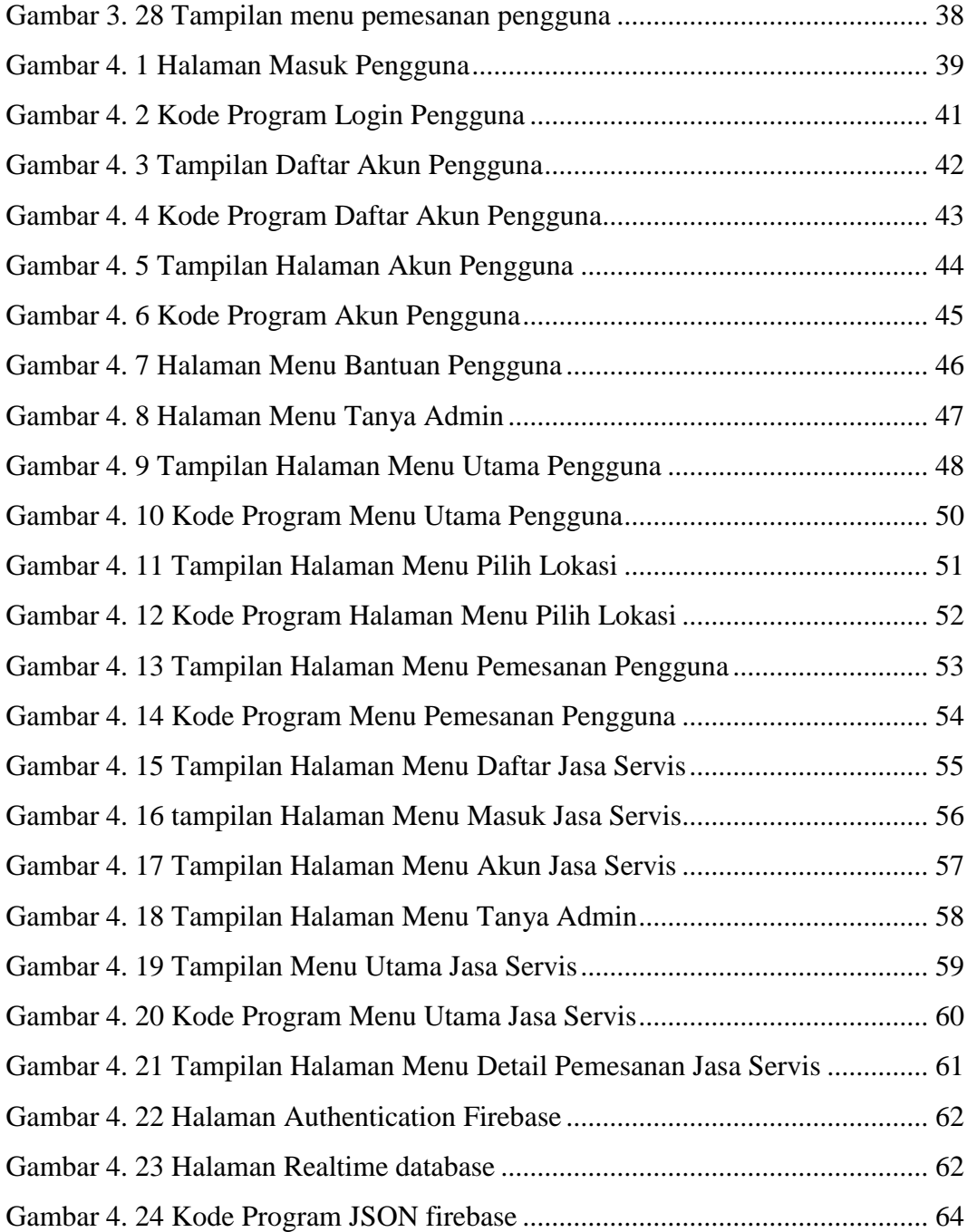

# **DAFTAR TABEL**

<span id="page-14-0"></span>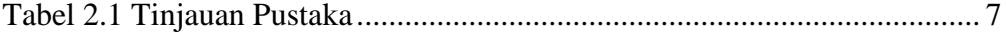

# **BAB I PENDAHULUAN**

### <span id="page-15-1"></span><span id="page-15-0"></span>**1.1. Latar Belakang**

Kendaraan bermotor merupakan alat yang paling dibutuhkan sebagai media transportasi. Pesatnya kemajuan zaman, membuat kendaraan bermotor sangat dibutuhkan sebagai media transportasi. Kendaraan bermotor membuat efisiensi waktu dan tenaga karena diciptakan memang untuk membantu aktivitas manusia.

Faktor-faktor yang dapat mengakibatkan masalah dalam berkendara adalah mendapati ban kendaraan bocor, mesin mati, servis motor, masalah lampu, yang menyebabkan terganggunya perjalanan. Hal tersebut memengaruhi kebutuhan akan layanan kendaraan bermotor seperti bengkel *online*, sehingga dibutuhkan media informasi untuk membantu mencari lokasi pengendara motor yang mengalami kerusakan mesin. Ketidaktauan pengendara bermotor perihal bengkel yang terdekat menjadi salah satu masalah yang sering di jumpai. Berkembangnya teknologi sekarang ini dibutuhkan media yang dapat membantu pengendara motor memperbaiki kendaraanya tanpa harus bingung mencari bengkel, sehingga jasa servis dari bengkel motor yang mendatangi pelanggannya atau bisa memanggil jasa servis untuk datang ke rumah pelanggan sehingga dapat dikerjakan di tempat.

Pada zaman modern ini, *smartphone* merupakan sebuah kebutuhan. Saat ini *smartphone* juga telah dilengkapi dengan fasilitas-fasilitas canggih yang

memungkinkan pengguna melakukan apa pun yang dibutuhkan seperti fasilitas kamera berkualitas tinggi dengan jumlah *resolusi* yang besar untuk mengambil gambar dengan hasil yang maksimal baik untuk foto maupun video, ditambah fitur lain seperti *GPS*, *Wi-Fi*, dan juga berbagi koneksi*.* Selain itu, saat ini *smartphone* juga telah dilengkapi dengan sistem informasi seperti *Android*, *IOS*, dan juga *Windows Phone.* Khusus untuk sistem operasi *Android* yang dikembangkan oleh *Google*, hampir semua *source code* untuk aplikasiaplikasinya dipublikasikan atau *open source*, sehingga setiap orang dapat mengembangkan aplikasi tersebut sesuai dengan keinginan dan juga kebutuhan masing-masing pengguna.

Berdasarkan rumusan masalah tersebut perlu dibuat sebuah "Aplikasi Pemesanan Servis Motor Online". Pengguna aplikasi ini mencari jasa servis dan dengan segera petugas jasa servis akan langsung mendatangi pengguna aplikasi yang mengalami kerusakan mesin maupun kerusakan ringan pada sepeda motornya kapanpun dan dimanapun, sehingga tidak memerlukan waktu yang lama dalam pencarian bengkel yang dapat memperbaiki kendaraannya dan tidak perlu susah payah mendorong motor menuju bengkel tersebut.

#### <span id="page-16-0"></span>**1.2. Rumusan Masalah**

Berdasarkan latar belakang masalah dan identifikasi masalah di atas dapat dirumuskan permasalahannya adalah "Bagaimana merancang dan membangun aplikasi layanan pemesanan jasa servis motor berbasis android di kota Yogyakarta".

### <span id="page-17-0"></span>**1.3. Ruang Lingkup**

Berdasarkan rumusan masalah di atas, dapat dijabarkan ruang lingkup penelitian adalah sebagai berikut :

- 1. Aplikasi menampilkan gambar, teks dan maps.
- 2. Membagikan lokasi pengguna memberikan informasi titik berhenti.
- 3. Data hanya dapat di *update* (diperbarui) oleh pengelola atau admin aplikasi, hal ini dilakukan sebagai pengaman aplikasi dan data.
- 4. Aplikasi ini jasa servis bisa mengetahui letak pengendara yang mengalami kerusakan, sehingga pihak jasa servis dapat menemukan letak pengendara yang mengalami kerusakan.
- 5. Jenis *user* yang digunakan pada aplikasi ini yaitu ada pengguna, dan jasa servis.
- 6. Aplikasi ini hanya melayani servis yang berada di kota Yogyakarta.

# <span id="page-17-1"></span>**1.4. Tujuan Penelitian**

Adapun tujuan penelitian adalah sebagai berikut :

- 1. Menghasilkan aplikasi untuk pencarian jasa servis yang berada di Kota Yogyakarta.
- 2. Membantu pengguna untuk memanggil jasa servis untuk ke lokasi terjadinya kerusakan atau servis ringan sepeda motor di rumah.
- 3. Mendekatkan antara pengguna dan jasa servis.

# <span id="page-17-2"></span>**1.5. Manfaat Penelitian**

Manfaat yang diperoleh dari penelitian ini diharapkan dapat membantu pengguna untuk dapat mengakses informasi yang berkaitan dengan letak pengguna berada , sehingga dapat mempertemukan jasa servis dalam mencari pengguna yang akan dapat memperbaiki kendaraan mereka tanpa harus mencari letak bengkel, dikarenakan dalam aplikasi ini pihak jasa servis yang akan mendatangi pengguna kendaraan yang mengalami kerusakan.

### <span id="page-18-0"></span>**1.6. Sistematika Penulisan**

Sistematika penulisan yang digunakan dalam penyusunan skripsi adalah sebagai berikut :

- 1. Bagian awal skripsi terdiri dari halaman judul, halaman pengesahan, halaman *motto*, halaman persembahan, intisari, kata pengantar, daftar isi, daftar gambar, daftar tabel dan daftar lampiran.
- 2. Bagian isi skripsi terdiri dari lima bab yaitu.

### BAB I PENDAHULUAN

Pada bab ini mencakup latar belakang, perumusan masalah, ruang lingkup, tujuan penelitian, manfaat penelitian, dan sistematika penulisan.

# BAB II TINJAUAN PUSTAKA DAN DASAR TEORI

Pada bab ini mencakup tinjauan pustaka dan dasar teori. Tinjauan pustaka membahas mengenai uraian tentang kajian berbagai pustaka yang kemudian hasil dari kajian tersebut akan dihubungkan dengan masalah yang sedang diteliti dalam penyusunan skripsi. Sedangkan dasar teori menjelaskan definisi – definisi dari yang terkait dengan pembuatan naskah skripsi.

### BAB III ANALISIS DAN PERANCANGAN SISTEM

Pada bab ini menjelaskan mengenai sistem, penjelasan analisis kebutuhan sistem, perancangan sistem.

## BAB IV IMPLEMENTASI DAN PEMBAHASAN

Pada bab ini mencakup implementasi dan uji coba sistem serta pembahasan pada bagian implementasi dan uji coba sistem. Pada bagian ini juga menguraikan tentang implementasi sistem yang dianggap penting atau inti dari yang penelitian yang sesuai dengan rancangan dan berdasarkan komponen-komponen yang dipakai.

# BAB V PENUTUP

Pada bab ini berisi tentang kesimpulan serta menjawab permasalahan yang dihadapi sampai mengetahui keunggulan dan kekurangan sistem yang dirancang, serta hasil implementasi diikuti pengujian telah mencapai tujuan yang diinginkan dalam pembuatan aplikasi yang dibuat.

# DAFTAR PUSTAKA

Pada bagian ini berisi tinjauan pustaka, dasar teori, daftar pustaka yang menjadi sumber-sumber dalam penyusunan naskah.

# **BAB II TINJAUAN PUSTAKA DAN DASAR TEORI**

#### <span id="page-20-1"></span><span id="page-20-0"></span>**2.1. Tinjauan Pustaka**

"Teknologi *Global positioning System (*GPS) Untuk Pelapor dan Penjemputan Sampah Berbasis Android"oleh Saeful Bahri, Satia Suhada, dan Jamal Maulana Hudin (2019). Penelitian ini mengambil teknologi yang di gunakan *GPS* yang digunakan untuk menentukan sebuah lokasi tumpukan sampah.

"Aplikasi Bengkel Online Menggunakan *Global Positioning System* (*Gps*) Berbasis Android Pada Cv. Rumah Otomotif"oleh Badri Zaki, dan Syahrizal Dwi Putra (2018). Hasil dari penelitian ini maka dengan adanya aplikasi bengkel online menggunakan *GPS* ini para pengendara bermotor dapat melakukan *booking* untuk mendapatkan jasa maupun produk, aplikasi bengkel ini tempat yang tepat untuk para pemilik bengkel mendapatkan pelanggan.

**"**Perancangan Aplikasi Mobile Bengkelku Sebagai Informasi Alamat Bengkel Resmi Sepeda Motor Di kota Yogyakarta Menggunakan *GPS* Berbasis Android" oleh Rizqi Fitriansyah Antasari, dan Kusrini". Penelitian ini menghasilkan aplikasi pencarian bengkel resmi sepeda motor dan menentukan jalur yang akan dilalui oleh pengguna menuju bengkel, aplikasi bengkelku dibuat melalui tahap analisis kebutuhan dan analisis kelayakan.

**"**Perancangan Aplikasi Untuk Mendapatkan Mekanik Sepeda Motor Menggunakan *Google Maps Api*" oleh Ratna Salkiawati, M.Hadi Prayitno, danDadi Ulul Wilhadad (2019). Penelitian ini menghasilkan aplikasi untuk mendapatkan mekanik sepeda motor.

| N <sub>0</sub> | <b>Sumber</b>                                                                | <b>Judul</b>                                                                                                    | <b>Teknologi</b>                                                                  | <b>Hasil</b>                                                                                                    |
|----------------|------------------------------------------------------------------------------|----------------------------------------------------------------------------------------------------|-----------------------------------------------------------------------------------|----------------------------------------------------------------------------------------------------|
| 1.             | Saeful<br>Bahri, Satia<br>Suhada, dan<br>Jamal<br>Maulana<br>Hudin<br>(2019) | Teknologi Global<br>positioning<br>System (GPS)<br><b>Untuk Pelapor</b><br>dan Penjemputan<br>Sampah Berbasis<br>Android                                                                 | Global<br>Positioning<br>System<br>$(GPS)$ ,<br>Android,<br><b>Black box</b>      | aplikasi ini<br>memanfaatkan<br>Black Box sebagai<br>pengujiannnya,<br>Global positioning<br>system pada google<br>maps                                            |
| 2.             | Zaki Badri<br>dan Dwi<br>Syahrizal<br>(2018)                                 | Aplikasi Bengkel<br>Online<br>Menggunakan<br>Global<br>Positioning<br>System (Gps)<br><b>Berbasis Android</b><br>Pada Cv. Rumah<br>Otomotif                                              | Global<br>Positioning<br>System<br>$(GPS)$ ,<br>Android,<br>waterfall             | Aplikasi bengkel<br>online                                                                                                    |
| 3.             | .Rizqi<br>Fitriansyah<br>Antasari<br>dan Kusrini                             | Perancangan<br>Aplikasi Mobile<br>Bengkelku<br>Sebagai Informasi<br><b>Alamat Bengkel</b><br>Resmi Sepeda<br>Motor Dikota<br>Yogyakarta<br>Menggunakan<br><b>GPS</b> Berbasis<br>Android | Global<br>Positioning<br>System<br>$(GPS)$ ,<br>Android,<br>Google<br><b>Maps</b> | Aplikasi<br>"Bengkelku"<br>berbasis android<br>dibuat melalui<br>tahap analisis yaitu<br>dengan<br>menggunakan<br>analisis kebutuhan<br>dan<br>analisis kelayakan. |
| 4.             | Ratna S, M<br>Hadi<br>Prayitno<br>dan Dadi<br>Ulul W                         | Perancangan<br>Aplikasi Untuk<br>Mendapatkan<br>Mekanik Sepeda<br>Motor<br>Menggunakan<br>Google Maps Api                                                                                | Google<br>Maps Api,<br>Location<br><b>Based</b><br>Service                        | Aplikasi yang<br>mempermudah<br>para pengendara<br>motor untuk<br>mendapatkan<br>mekanik terdekat.                                                                 |
| 5.             | Agus Tri<br>Wahyu                                                            | Implementasi<br>Firebase Untuk<br>Pemesanan Servis<br>Sepeda Motor<br>Berbasis Android<br>Studi Kasus Di<br>Kota Yogyakarta                                                              | Google<br>Maps Api,<br>Firebase,<br>Android                                       | Aplikasi layanan<br>pemesanan servis<br>motor berbasis<br>Android                                                                                                  |

Tabel 2.1. Tinjauan Pustaka

#### <span id="page-22-0"></span>**2.2. Dasar Teori**

#### <span id="page-22-1"></span>**2.2.1 Firebase**

*Firebase* yakni model layanan yang bekerja di belakang layar dan menghubungkan aplikasi *mobile* ke *cloud storage*. *Firebase Realtime Database*  adalah database yang di-*host* di *cloud*. Data disimpan sebagai *JSON* dan disinkronkan secara *realtime* ke setiap klien yang terhubung. Ketika anda membuat aplikasi lintas-*platform* dengan *SDK Android, iOS,* dan *JavaScript*, semua *klien* akan berbagi sebuah *instance Realtime Database* dan menerima *update* data terbaru secara otomatis. (firebase, 2018).

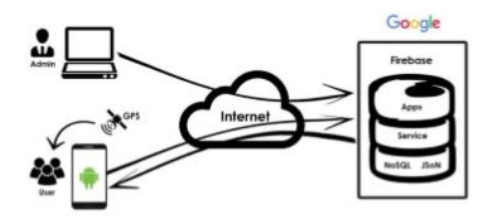

**Gambar 2. 1 Arsitektur Sistem Firebase**

<span id="page-22-2"></span>Semua data *Firebase Realtime Database* disimpan sebagai objek *JSON*. Bisa dianggap basis data sebagai *JSON* tree yang di-host di awan. Tidak seperti basis data *SQL*, tidak ada tabel atau rekaman. Ketika ditambahkan ke *JSON tree*, data akan menjadi simpul dalam struktur *JSON* yang ada. Meskipun basis data menggunakan *JSON tree*, data yang tersimpan dalam basis data bisa diwakili sebagai tipe bawaan tertentu yang sesuai dengan tipe *JSON* yang tersedia untuk membantu anda menulis lebih banyak kode yang bisa dipertahankan. Ada empat metode untuk menulis data ke *Firebase Realtime Database*:

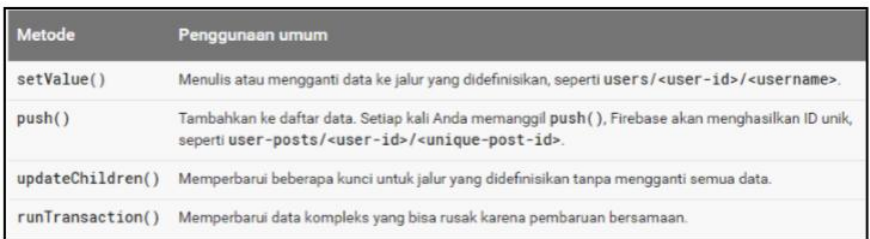

### **Gambar 2. 2 Metode Menulis Data ke** *Firebase*

<span id="page-23-0"></span>Untuk operasi tulis dasar, Anda bisa menggunakan *setValue*() untuk menyimpan data ke referensi yang ditetapkan, menggantikan data yang ada di jalur tersebut. Fungsi dalam pengambilan data melalui *Firebase*:

| Listener           | <b>Callback kejadian</b> | Penggunaan biasa                                                                                                    |  |
|--------------------|--------------------------|----------------------------------------------------------------------------------------------------|--|
| ValueEventListener | onDataChange()           | Membaca dan mendengarkan perubahan untuk seluruh konten jalur.                                                                                                    |  |
| ChildEventListener | onChildAdded()           | Mengambil daftar item atau mendengarkan penambahan daftar item.<br>Disarankan untuk digunakan dengan onChildChanged() dan<br>onChildRemoved() untuk memantau perubahan daftar. |  |
|                    | onChildChanged()         | Mendengarkan perubahan pada item dalam daftar. Gunakan dengan<br>onChildAdded() danonChildRemoved() untuk memantau perubahan<br>daftar.                                        |  |
|                    | onChildRemoved()         | Mendengarkan item yang dibuang dari daftar. Gunakan dengan<br>onChildAdded() danonChildChanged() untuk memantau perubahan<br>daftar.                                           |  |
|                    | onChildMoved()           | Gunakan dengan data diurutkan untuk mendengarkan perubahan dalam<br>prioritas item.                                                                                            |  |

**Gambar 2. 3** *Callback* **Kejadian dalam Pengambilan Data** *Firebase*

<span id="page-23-1"></span>Untuk menambahkan *listener* kejadian, gunakan metode *addValueEventListener()* atau *addListenerForSingleValueEvent().* Untuk menambahkan listener kejadian anak, gunakan metode *addChildEventListener(). Metode onDataChange()* untuk membaca cuplikan statis konten pada jalur tertentu, seperti yang telah ada pada saat kejadian. Metode ini terpicu satu kali ketika *listener* terpasang dan terpicu lagi setiap kali terjadi perubahan data, termasuk anaknya*. Callback* kejadian meneruskan cuplikan yang berisi semua data di lokasi tersebut, termasuk data anak. Jika tidak ada data, cuplikan yang dikembalikan adalah *null*. *Metode onDataChange()* dipanggil setiap kali terjadi perubahan data pada referensi *database* yang ditetapkan, termasuk perubahan ke anaknya. (Firebase, 2018).

### <span id="page-24-0"></span>**2.2.2 Android**

*Android merupakan OS* (*Operating System*) *Mobile* yang tumbuh ditengah *OS* lainnya yang berkembang dewasa ini. *OS* lainnya seperti Windows Mobile, i-*Phone OS,* Symbian, dan masih banyak lagi. Akan tetapi, *OS* yang ada ini berjalan dengan memprioritaskan aplikasi inti yang dibangun sendiri tanpa melihat potensi yang cukup besar dari aplikasi pihak ketiga. Oleh karena itu, adanya keterbatasan dari aplikasi pihak ketiga untuk mendapatkan data asli ponsel, berkomunikasi antar proses serta keterbatasan distribusi aplikasi pihak ketiga untuk platform mereka.(Hermawan, 2011 : 1).

### <span id="page-24-1"></span>**2.2.3 Android Studio**

*Android Studio* adalah Lingkungan Pengembangan Terpadu (*Integrated Development Environment* / IDE) resmi untuk pengembangan aplikasi Android, yang didasarkan pada *[IntelliJ](https://www.jetbrains.com/idea/)* IDEA. Selain sebagai editor kode dan fitur *developer IntelliJ* yang andal, *Android Studio* menawarkan banyak fitur yang meningkatkan produktivitas. Anda dalam membuat aplikasi *Android*, seperti: Sistem build berbasis *Gradle* yang fleksibel, *Emulator* yang cepat dan kaya fitur, lingkungan terpadu tempat Anda bisa mengembangkan aplikasi untuk semua perangkat *Android*, terapkan Perubahan untuk melakukan *push* pada perubahan kode dan *resource* ke aplikasi yang sedang berjalan tanpa memulai ulang aplikasi, Template kode dan integrasi *GitHub* untuk membantu Anda membuat fitur aplikasi umum dan mengimpor kode sampel, *framework* dan fitur pengujian yang lengkap, fitur lint untuk merekam performa, kegunaan, kompatibilitas versi, dan masalah lainnya, dukungan C++ dan NDK, dukungan bawaan untuk *[Google Cloud Platform](https://cloud.google.com/tools/android-studio/docs/?hl=id)*, yang memudahkan integrasi Google *Cloud Messaging* dan *App Engine.*

### <span id="page-25-0"></span>**2.2.4 Global Positioning System (GPS)**

Dalam penelitian Mulyadi.B,dkk yang berjudul "Aplikasi Sistem Pemesanan Jasa *Laundry* (*E-laundry*) Berbasis Android", GPS *(Global Positioning System)* adalah suatu sistem *navigasi* menggunakan lebih dari 24 satelit *MEO (Medium Earth Orbit* atau *Middle Earth Orbit)* yang mengelilingi bumi sehingga penerima-penerima sinyal di permukaan bumi dapat menangkap sinyalnya. *GPS* mengirimkan sinyal gelombang mikro ke bumi. Sinyal ini diterima oleh alat penerima di permukaan, dan digunakan untuk menentukan letak, kecepatan arah, dan waktu satelit mengorbit pada ketinggian 12.000 *mil* di atas bumi dan mampu mengelilingi bumi dua kali dalam 24 jam.

### <span id="page-25-1"></span>**2.2.5 Google Maps API**

*Google Maps API* adalah suatu *library* yang berbentuk *javascript* yang berguna untuk memodifikasi peta yang ada di *Google Maps* sesuai kebutuhan. Dengan adanya Google *Maps API* ini pengguna dapat memaksimalkan kemampuan pemetaan Google untuk tujuan-tujuan dan manfaat tertentu secara spesifik. (Elian, dkk. 2012:2 dalam penelitian yang dilakukan oleh Daniel Oktodeli Sihombing yang berjudul : "Perancangan Aplikasi *Web* Untuk Pencarian Lokasi Dan Rute Rumah Sakit Berbasis *Google Maps API*").

# **BAB III METODE PENELITIAN**

## <span id="page-26-1"></span><span id="page-26-0"></span>**3.1. Data**

Data yang dibutuhkan dalam sistem aplikasi jasa servis motor ini dibutuhkan data berupa pengguna dan jasa servis.

### <span id="page-26-2"></span>**3.2. Peralatan**

### <span id="page-26-3"></span>**3.2.1 Perangkat Lunak**

Perangkat lunak (*software*) merupakan program – program perangkat pendukung dalam menjalankan perangkat keras. *Software* sebagai penerjemah suatu bahasa mesin (analog) atau bahasa tingkat rendah ke bahasa tingkat tinggi yang akhirnya menghasilkan suatu informasi yang dapat dikenal oleh manusia (*user*). Adapun kebutuhan perangkat lunak pada sistem ini adalah :

- 1. Sistem Operasi *Windows* 8 (64 Bit)
- *2. Android Studio 3.5.1*
- *3. Android SDK*
- 4. Browser (Google *Chrome*)
- *5. Firebase*
- 6. Java
- *7. Rational Rose*
- *8. JSON*

# <span id="page-26-4"></span>**3.2.2 Perangkat Keras**

Perangkat keras (*hardware*) merupakan suatu peralatan fisik komputer yang digunakan untuk menjalankan program. Sistem perangkat keras terdiri dari unit masukkan, unit pengolahan dan unit keluaran. Adapun perangkat keras yang digunakan dalam menjalani sistem ini adalah komputer dengan spesifikasi sebagai berikut :

1. Laptop dengan spesifikasi :

- a. *RAM* 2*GB*
- *b. Processor Intel Core i3-2310M CPU @ 2,1 GHz VGA Intel Graphics*
- c. *VGA Intel HD Graphic* 3000
- d. *Harddisk* 500 *GB*
- 2. Smartphone dengan spesifikasi :
- a. *OS* dengan menggunakan *Android versi* 5.0
- b. *RAM* 2GB dan *Storage* 16 GB

### <span id="page-27-0"></span>**3.3. Prosedur Pengumpulan Data**

Metode pengumpulan data yang digunakan dalam penelitian ini adalah dengan menggunakan metode studi kepustakaan. Studi kepustakaan adalah kegiatan untuk menghimpun informasi yang relevan dengan topik atau masalah yang menjadi objek penelitian. Informasi tersebut dapat diperoleh dari buku-buku, karya ilmiah, tesis, disertasi, *ensiklopedia*, *internet*, dan sumber-sumber lain. Dengan melakukan studi kepustakaan, peneliti dapat memanfaatkan semua informasi dan pemikiran-pemikiran yang *relevan* dengan penelitiannya.

### <span id="page-27-1"></span>**3.4. Analisis Kebutuhan**

Analisis kebutuhan mencakup pekerjaan-pekerjaan penentuan kebutuhan atau kondisi yang harus dipenuhi dalam suatu produk baru atau perubahan produk, yang mempertimbangkan berbagai kebutuhan yang bersinggungan antar berbagai

pemangku kepentingan. Kebutuhan dari hasil analisis ini harus dapat dilaksanakan, diukur, diuji, terkait dengan kebutuhan bisnis yang teridentifikasi, serta didefinisikan sampai tingkat detail yang memadai untuk *desain* sistem.

# <span id="page-28-0"></span>**3.4.1 Kebutuhan** *Input*

Kebutuhan *input* yang diperlukan pada system ini yaitu :

- 1. Input nama jasa servis
- 2. Input lokasi
- 3. Input *username*
- 4. Input *password*
- 5. Input nama pengguna / *user*
- 6. Input nomor telepon
- 7. Input kerusakan yang terjadi pada motor

### <span id="page-28-1"></span>**3.4.2 Kebutuhan Proses**

Kebutuhan proses yang diperlukan pada sistem ini yaitu :

- 1. Sistem menampilkan *API maps*
- 2. Menampilkan pengguna yang melakukan pemesanan
- 3. Menampilkan lokasi pengguna

# <span id="page-28-2"></span>**3.4.3 Kebutuhan** *Output*

Kebutuhan *output* yang diperlukan pada sistem ini yaitu :

- 1. Menampilkan posisi pelanggan
- 2. Menampilkan *Maps API* dan *MapBox*
- 3. Jasa servis memperbaiki motor konsumen sesuai lokasi yang disesuaikan

### <span id="page-29-0"></span>**3.4.4 Hak Akses**

Jenis *user* yang memiliki hak akses pada aplikasi ini sebagai berikut :

- 1. Admin sistem pada aplikasi ini memiliki hak akses untuk pengelola *database* pada aplikasi, admin dapat menentukan jasa servis dan menentukan *registrasi* pengguna, kemudian admin dapat tambah, edit, hapus data dari pengguna atau jasa servis melalui *database firebase*.
- 2. Pengguna pada aplikasi ini memiliki hak akses untuk melakukan pemesanan pada aplikasi sehingga pengguna menentukan kerusakan yang di *input* kan dan menentukan titik lokasi berhenti kemudian pengguna dapat melakukan *chat* dengan admin, pengguna dapat melihat bantuan penggunaan aplikasi pada menu bantuan, kemudian pengguna dapat melihat profil.
- 3. Jasa servis yang terdapat pada aplikasi ini yaitu dapat menerima orderan, dapat melihat profil, dapat melakukan *chat* dengan admin, dan sebagai jasa layanan yang memperbaiki kerusakan yang terjadi pada pelanggannya sehingga jasa servis mendapatkan pesanan maka menuju lokasi yang telah ditentukan.

### <span id="page-29-1"></span>**3.5. Perancangan Sistem**

Perancangan sistem merupakan suatu tahapan setelah analisis dari siklus pengembangan sistem yang didefinisikan dari kebutuhan – kebutuhan fungsional dan persiapan untuk rancang bangun *implementasi* yang menggambarkan bagaimana suatu sistem dibentuk. Dalam perancangan ini terdiri atas rancangan

*use case diagram*, *sequence diagram*, *activity diagram*, relasi antar tabel dan rancangan antarmuka.

## <span id="page-30-0"></span>**3.5.1 Use case diagram**

*Use Case Diagram* adalah gambaran *graphical* dari beberapa atau semua *actor*, *use case*, dan *interaksi* diantaranya yang memperkenalkan suatu sistem.

### **1.** *Use Case Diagram* **Admin**

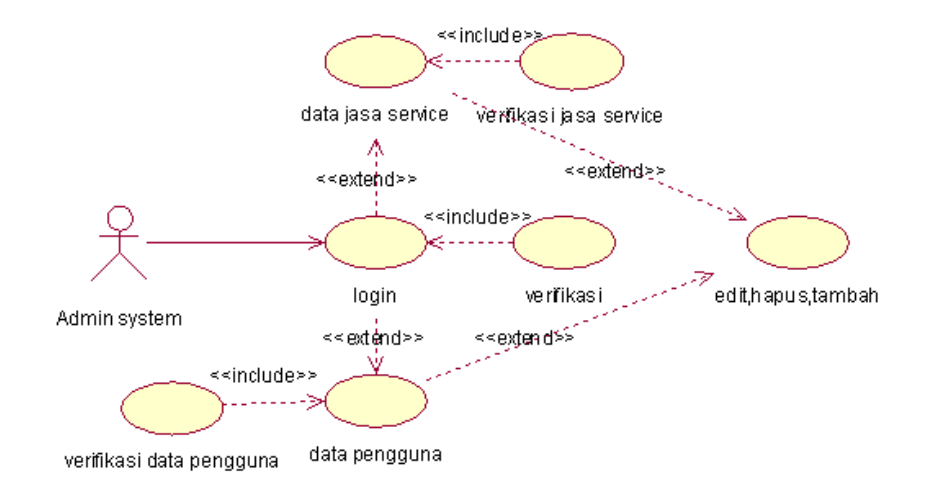

### **Gambar 3. 1** *Use Case Diagram* **Admin**

<span id="page-30-1"></span>Pada *Use Case Diagram* gambar 3.1 menggambarkan bahwa admin sistem ketika melakukan perubahan data edit, hapus, maupun tambah maka admin harus login terlebih dahulu ke dalam *database firebase* sehingga admin dapat merubah data jasa servis dan data pengguna.

# **2.** *Use Case Diagram* **Jasa Service**

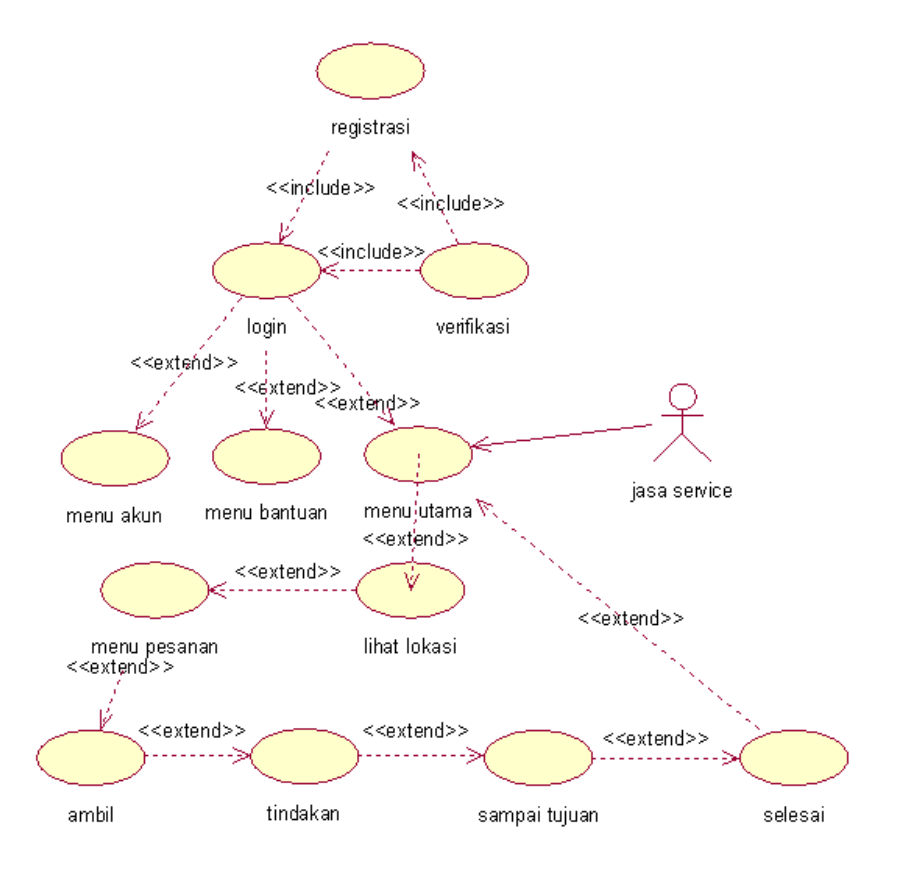

**Gambar 3. 2** *Use Case Diagram* **jasa service**

<span id="page-31-0"></span>Pada *Use Case* Diagram jasa servis yang terdapat pada gambar 3.2 menjelaskan bahwa jasa servis melakukan *registrasi* terlebih dahulu sebelum melakukan *login* dan setelah itu dapat menerima pesanan dari pelanggan dan menyelesaikan pekerjaan jika sudah selesai.

### **3.** *Use Case* **Diagram Pengguna**

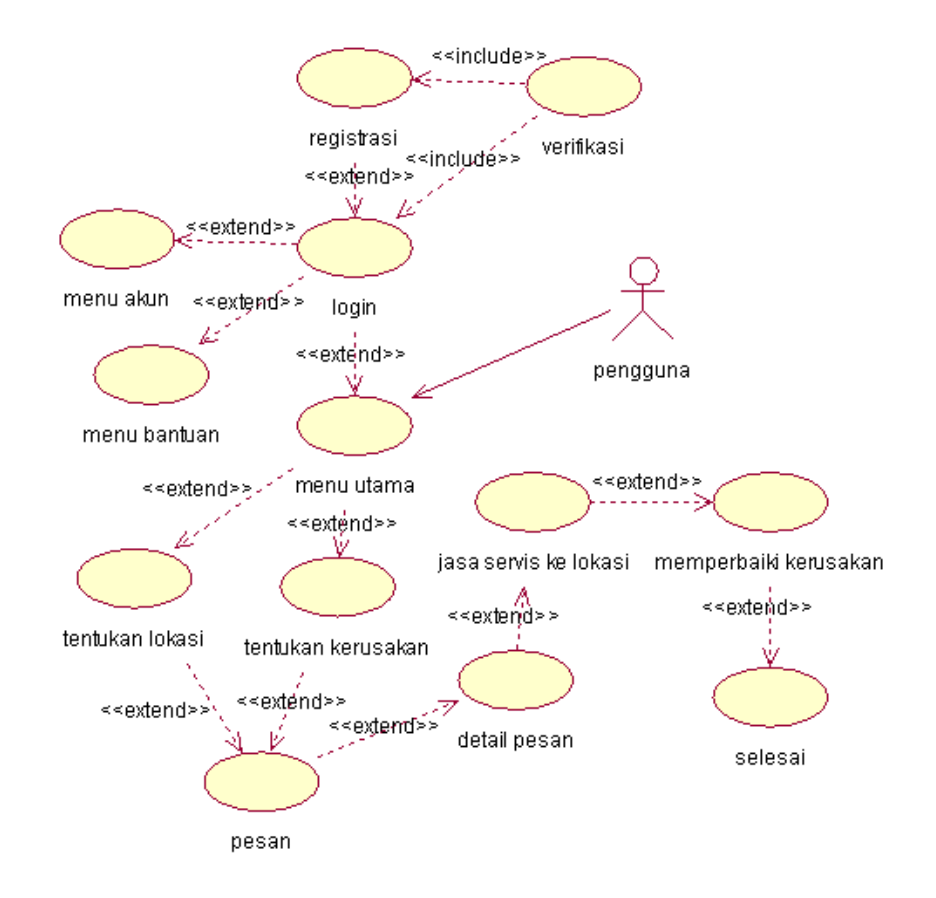

**Gambar 3. 3** *Use case* **diagram pengguna**

<span id="page-32-1"></span>Pada gambar 3.3 menjelaskan bahwa pengguna melakukan *registrasi* setelahnya *login* ke aplikasi dan setelah itu maka pengguna dapat ke menu utama selanjutnya dapat melakukan pesan dan selanjutnya menentukan lokasi dan kerusakan setelah itu maka jasa servis akan menuju ke lokasi yang ditentukan.

# <span id="page-32-0"></span>**3.5.2 Sequence diagram**

*Sequence diagram* merupakan diagram yang menggambarkan kolaborasi dinamis antara sejumlah object.

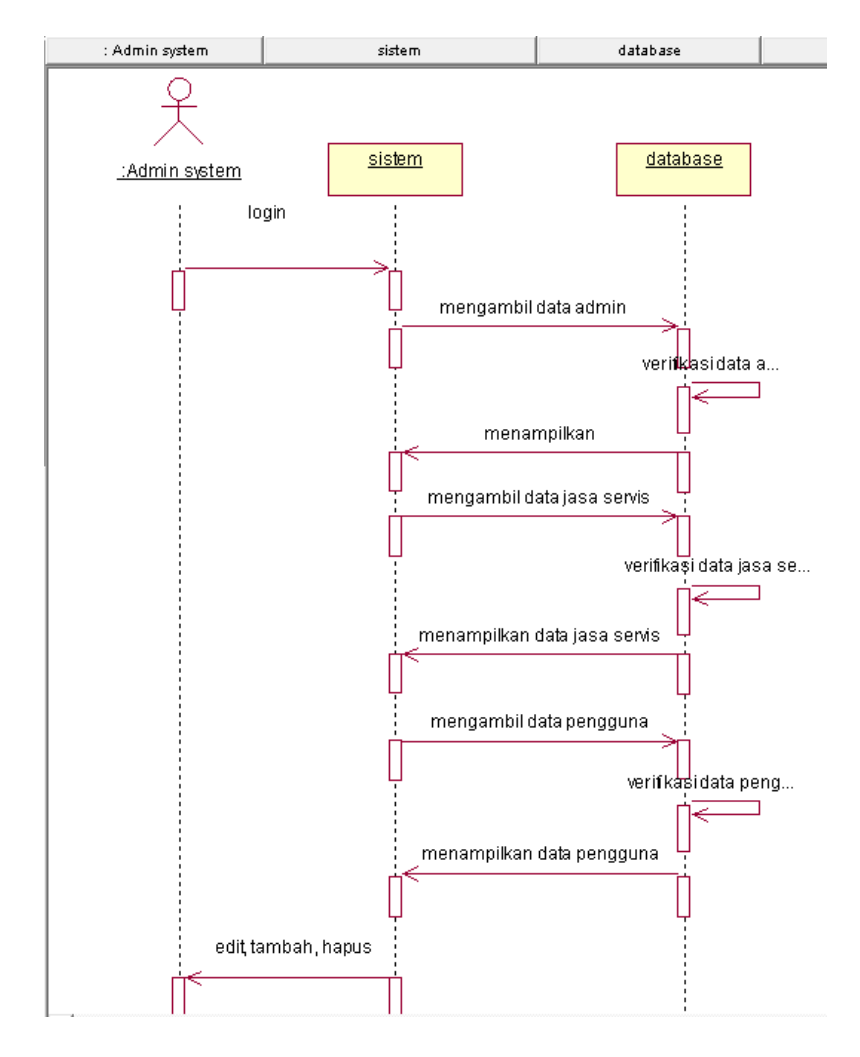

# **1.** *Sequence Diagram* **Admin Sistem**

**Gambar 3. 4** *Sequence diagram* **admin sistem**

<span id="page-33-0"></span>Pada bagian *sequence diagram* gambar 3.4 pada admin sistem ini pengguna dan jasa servis dapat menggunakan aplikasi ketika *registrasi* diverifikasi oleh admin, dan admin dapat edit data, tambah data dan hapus data.

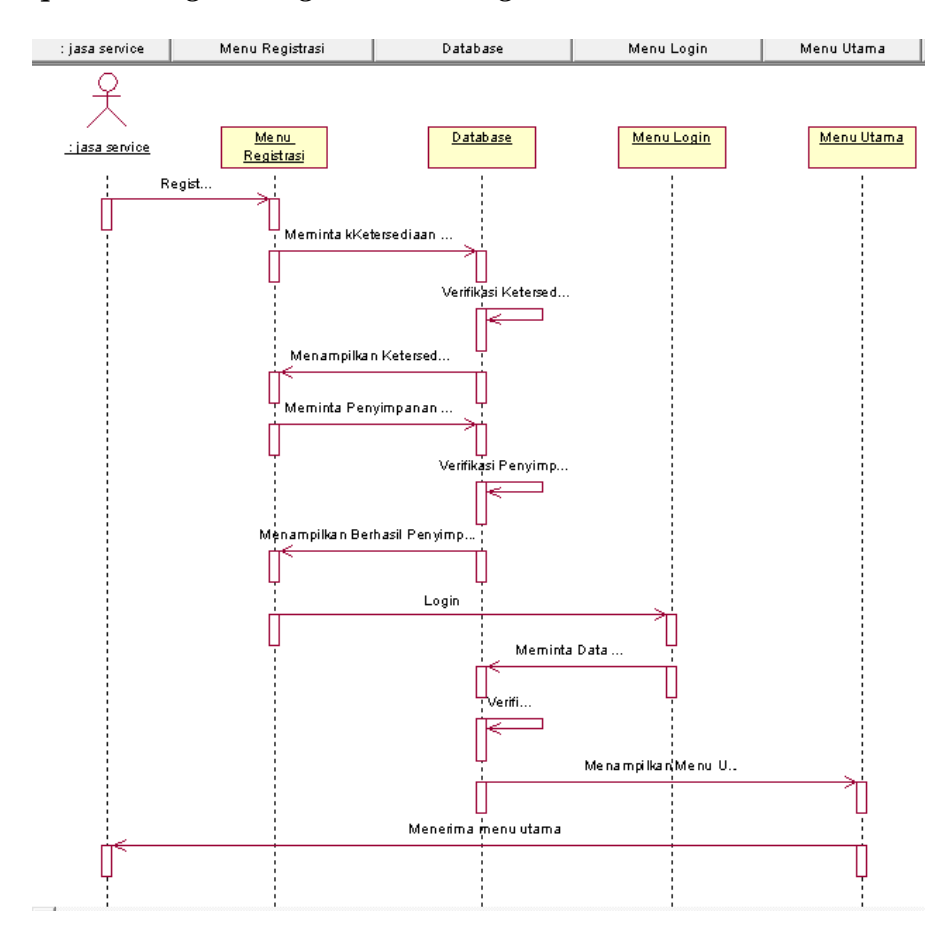

# **2.** *Sequence Diagram Registrasi* **dan** *Login* **Jasa Servis**

<span id="page-34-0"></span>**Gambar 3. 5** *Sequence diagram* **jasa servis menu** *registrasi* **dan** *login*

 Pada bagian sequence *diagram* gambar 3.5 menu *registrasi* jasa servis ini sebelum menggunakan aplikasi maka jasa servis melakukan *registrasi* setelah itu jasa servis *login* pada aplikasi.

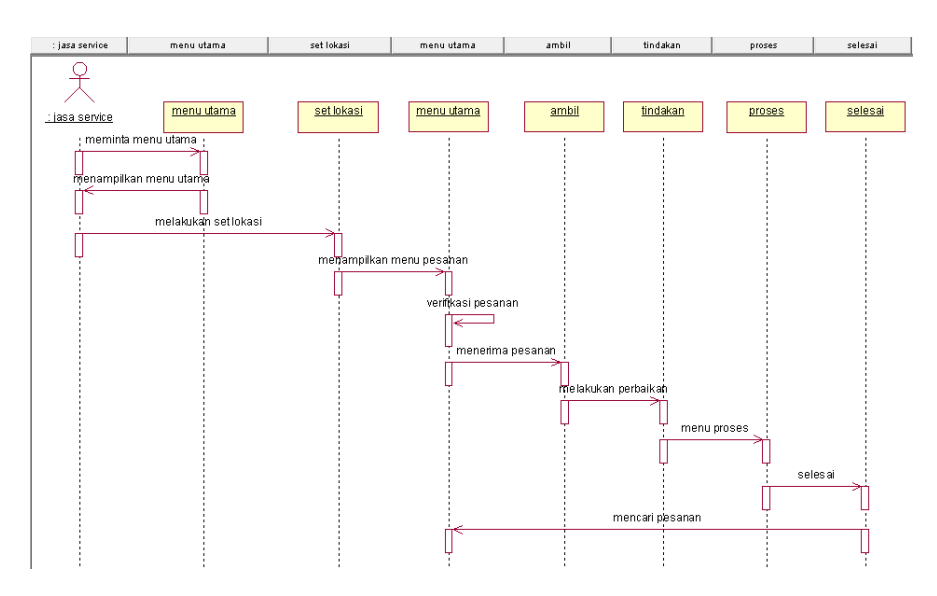

### **3.** *Sequence Diagram* **Jasa Servis Menu Utama**

**Gambar 3. 6** *Sequence diagram* **jasa servis menu utama**

<span id="page-35-0"></span>Pada bagian *sequence diagram* gambar 3.6 menu utama pada jasa servis terdapat list untuk menerima pesanan dari pengguna ketika terdapat pesanan dan setelah itu maka jasa servis menuju lokasi yang ditentukan oleh pengguna.

**4.** *Sequence Diagram* **Menu Akun Jasa Servis**

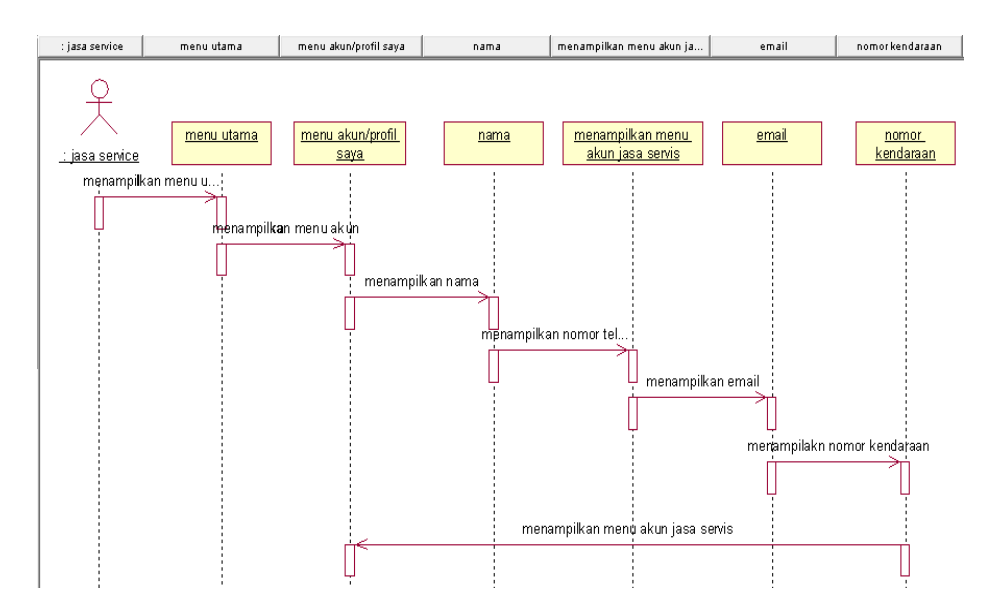

<span id="page-35-1"></span>**Gambar 3. 7** *Sequence diagram* **jasa servis menu akun**
Pada bagian *sequence diagram* gambar 3.7 yaitu pada menu akun jasa servis yang dapat digunakan untuk merubah data akun yang sudah terdaftar dengan data yang baru dari jasa servis.

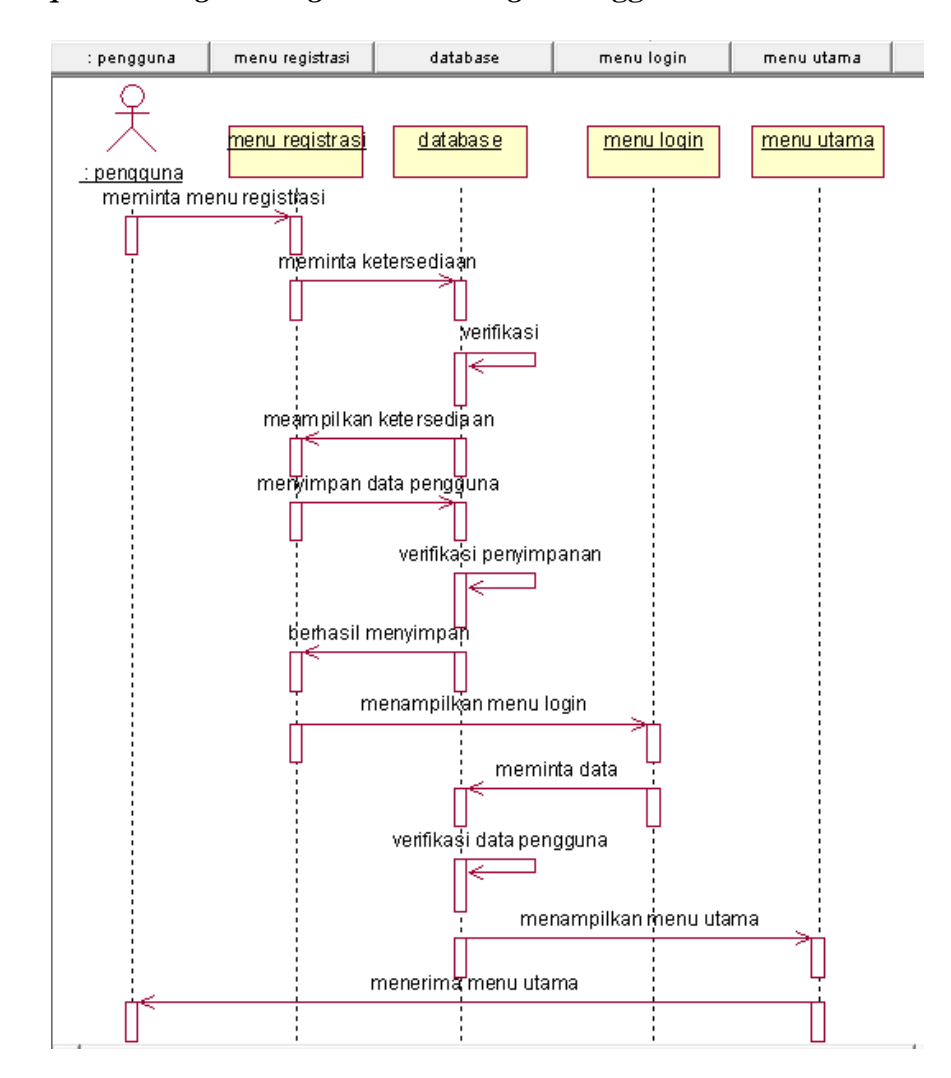

#### **5.** *Sequence Diagram Registrasi* **dan** *Login* **Pengguna**

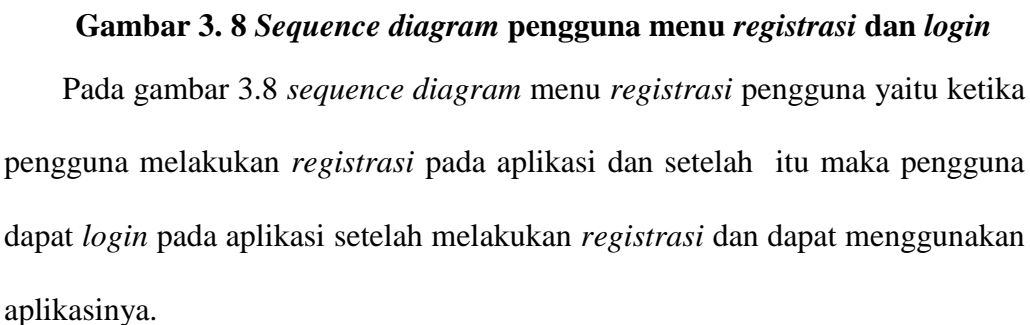

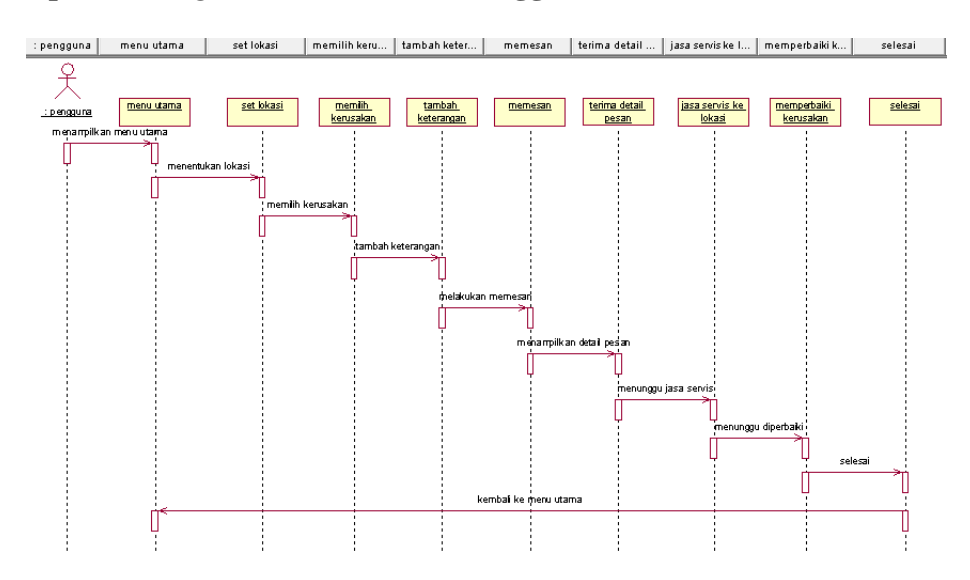

#### **6.** *Sequence Diagram* **Menu Utama Pengguna**

**Gambar 3. 9** *Sequence diagram* **pengguna menu utama**

Pada gambar 3.9 menu utama *sequence diagram* pengguna dapat melakukan *order* setelah masuk ke aplikasi dalam menu utama atau menu *order* pengguna dapat menentukan lokasi kemudian pengguna dapat menentukan kerusakannya.

# **7.** *Sequence Diagram* **Menu Bantuan Pengguna**

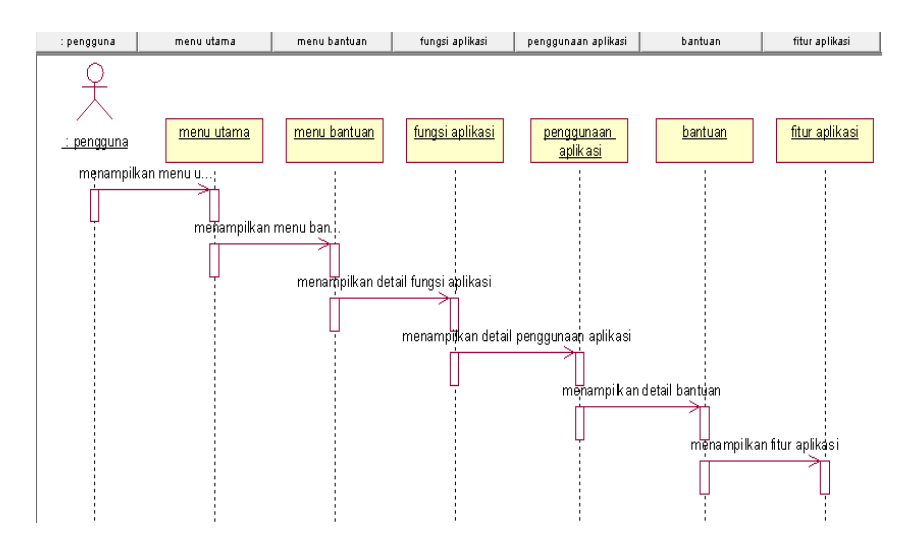

**Gambar 3. 10** *Sequence diagram* **pengguna menu bantuan**

Pada gambar 3.10 bagian *sequence diagram* menu bantuan yang terdapat pada pengguna ketika mengalami masalah atau bantuan penggunaan pada aplikasi.

#### : pengguna menu utama nama nomor telepon alamat email database 关 menu utama menu akun nomor telepon alamat email database  $n =$ pengguna ------<br>melihat menu utama melihat menu akun mengganti nama nqqanti nomor telepo mengganti email menvimpan data ||<br>|verifikasi nampilkan menu akun enampilkan menu uta<mark>m</mark>a

## **8.** *Sequence Diagram* **Menu Akun Pengguna**

**Gambar 3. 11** *Sequence diagram* **pengguna menu akun**

Pada bagian *sequence diagram* menu akun pengguna dapat merubah data atau melihat data atau profil yang terdaftar pada aplikasi tersebut.

#### **3.5.3 Activity diagram**

**1.** *Activity Diagram* **Admin Sistem**

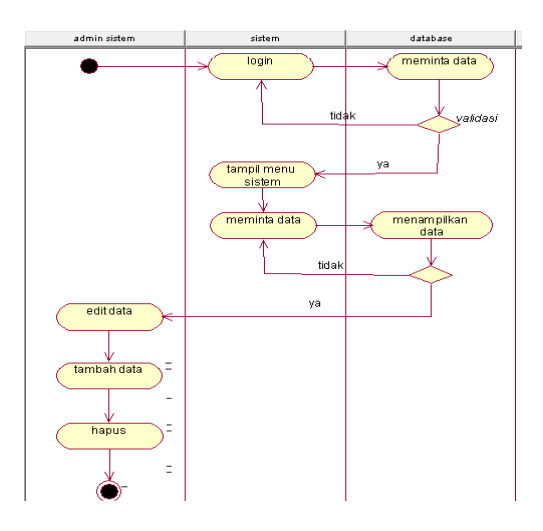

**Gambar 3. 12** *Activity diagram* **admin sistem**

Pada gambar 3.12 bagian ini admin sistem melakukan *login* untuk mengelola *database* untuk masuk maka *database* akan menampilkan menu sistem dan menampilkan data dari jasa servis dan pengguna, admin dapat menghapus, menambah, dan mengedit data.

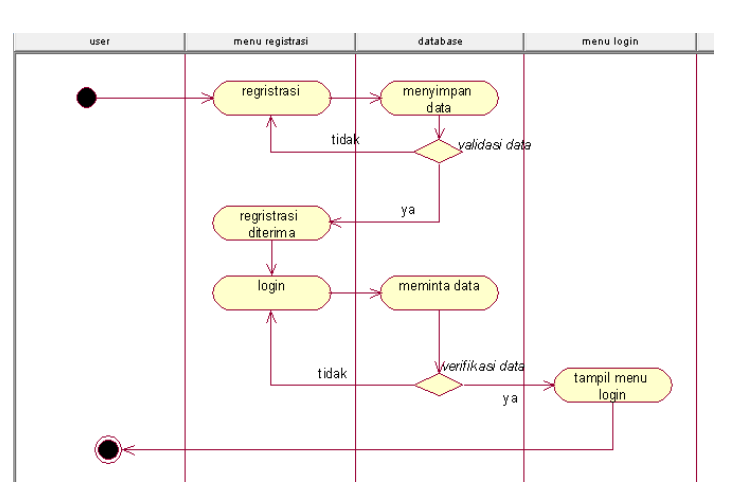

**2. Activity Diagram Registrasi dan Login Jasa Servis**

**Gambar 3. 13** *Activity diagram* **menu** *login* **dan** *registrasi* **jasa servis**

Pada gambar 3.13 bagian *activity diagram login* jasa servis ini sebelum *login* maka jasa servis melakukan *registrasi* terlebih dahulu dan setelah menyimpan data dan diverifikasi oleh *database* setelah *registrasi* diterima maka jasa servis *login* dan meminta data ke *database* ketika data ada maka jasa servis dapat tampilan menu utama.

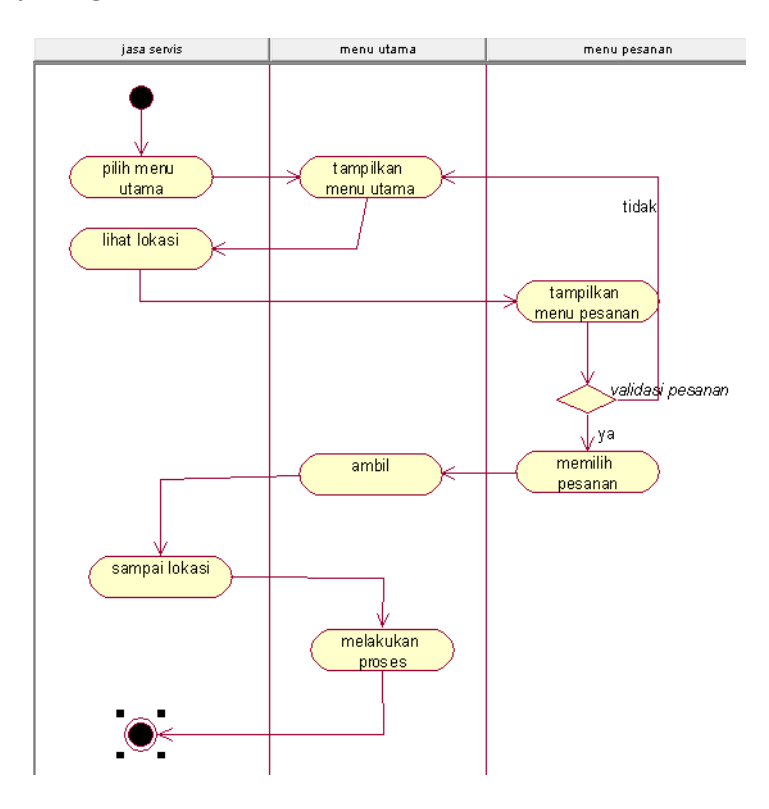

#### **3.** *Activity Diagram* **Jasa Servis Menu Utama**

**Gambar 3. 14** *Activity diagram* **menu utama jasa servis**

Pada bagian menu utama gambar 3.14 jasa servis maka dilakukan *activity* jasa servis memilih menu utama dan kemudian jasa servis dapat melihat lokasi kemudian setelah menerima pesanan maka jasa servis dapat mengambilnya dan ketika tidak diambil maka akan kembali ke menu utama dan ketika diambil maka jasa servis menuju ke lokasi selanjutnya jasa servis melakukan perbaikan dan selesai.

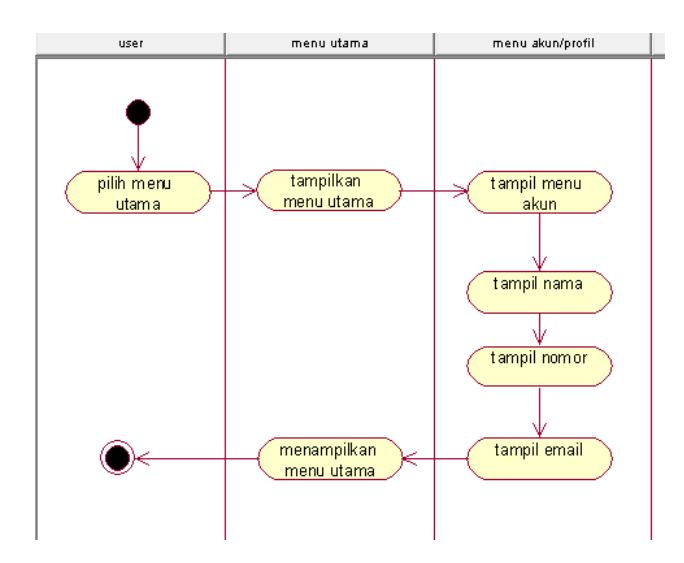

# **4.** *Activity Diagram* **Jasa Servis Menu** *Akun*

**Gambar 3. 15** *Activity diagram* **menu akun jasa servis**

Pada *activity diagram* gambar 3.15 yaitu menu akun pada jasa servis maka

dapat melakukan *activity* melihat atau mengganti data *akun* pada menu *akun*.

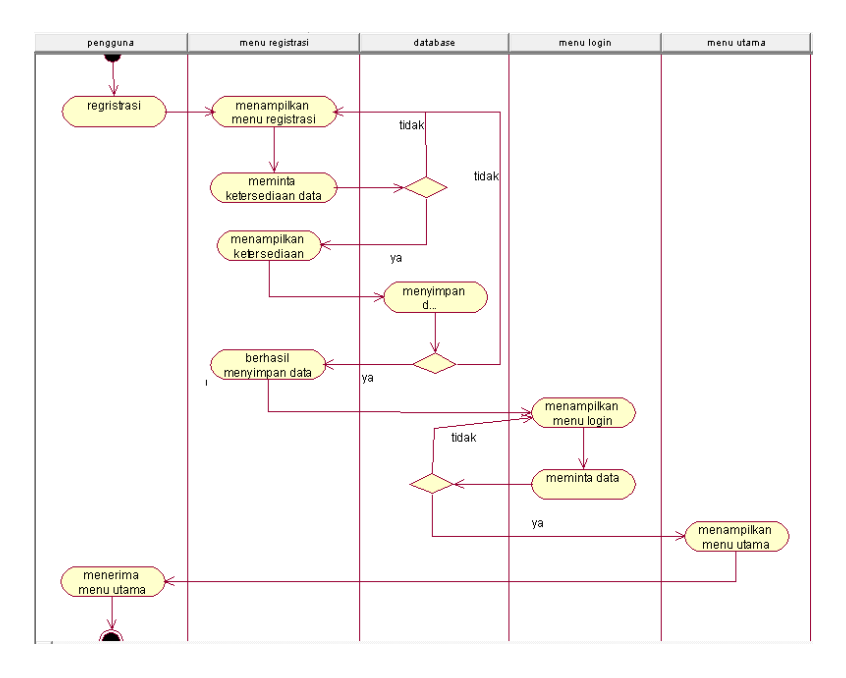

**5.** *Activity Diagram* **Pengguna Menu** *Registrasi* **dan** *Login*

**Gambar 3. 16** *Activity diagram* **menu** *login* **dan** *registrasi* **pengguna**

Pada bagian gambar 3.16 *activity diagram login* pengguna ini sebelum *login* maka pengguna melakukan *registrasi* terlebih dahulu dan setelah menyimpan data dan diverifikasi oleh admin setelah *registrasi* diterima maka pengguna dapat *login*.

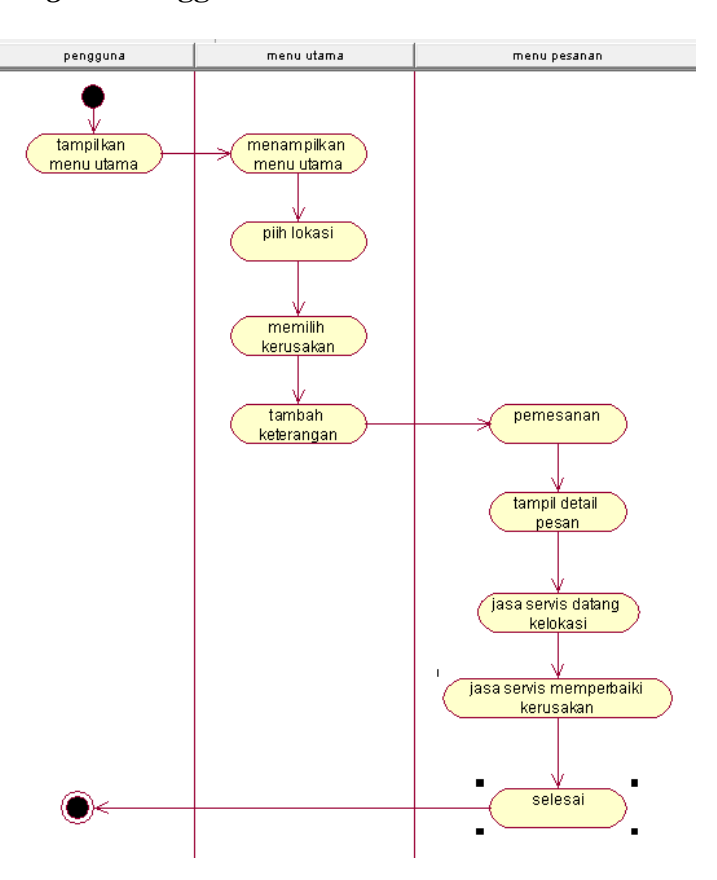

**6.** *Activity Diagram* **Pengguna Menu Utama**

**Gambar 3. 17** *Activity diagram* **menu utama pengguna**

Pada gambar 3.17 bagian ini yang terdapat pada menu utama pengguna maka pengguna dapat melakukan pemesanan dengan *activity* yaitu pengguna menentukan lokasi selanjutnya pengguna dapat menentukan kerusakan pada motornya dan pengguna dapat menambah keterangan lebih detailnya setelah itu maka pengguna dapat memesan pada aplikasi selanjutnya pengguna menerima detail pemesanan.

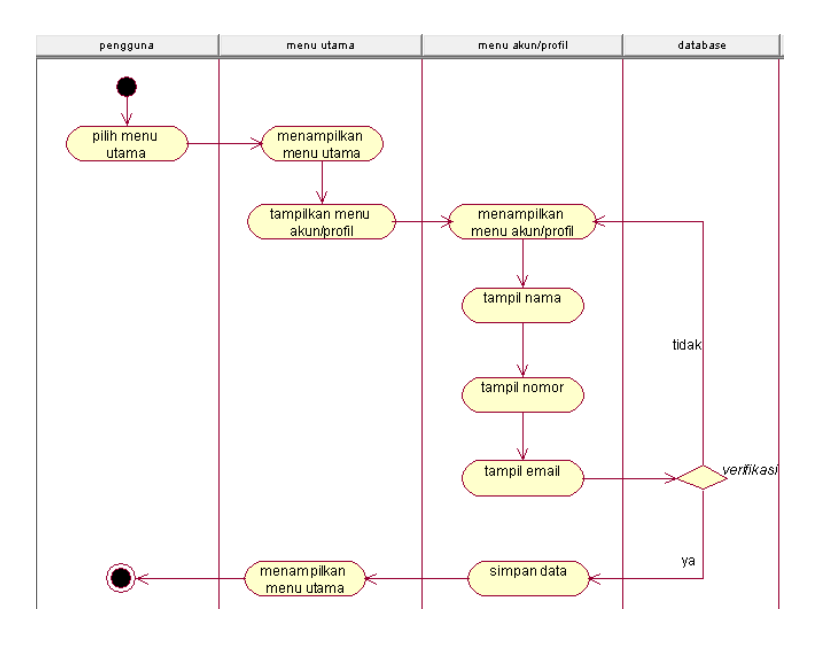

#### **7.** *Activity Diagram* **Pengguna Menu** *Akun* **atau Profil**

**Gambar 3. 18** *Activity diagram* **menu akun atau profil pengguna**

Pada gambar 3.18 bagian menu *akun* pengguna dapat merubah atau melihat data yang tersimpan pada database ketika pengguna melakukan perubahan data maka terdapat *verifikasi* simpan data.

## **8.** *Activity Diagram* **Pengguna Menu Bantuan**

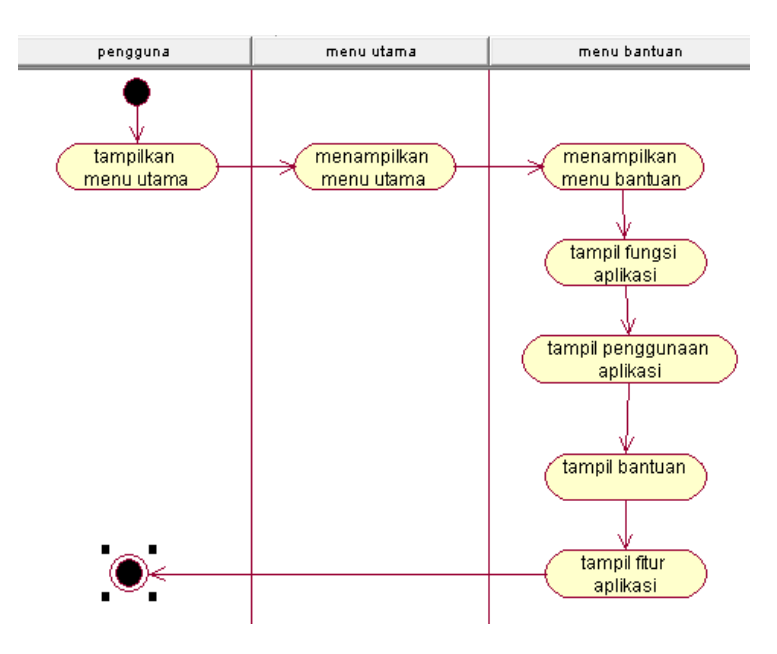

**Gambar 3. 19** *Activity* **diagram menu bantuan pengguna**

Pada gambar 3.19 diatas terdapat aktivitas pada menu bantuan untuk pengguna yang digunakan untuk melihat ketika terjadi masalah dan dapat digunakan sebagai petunjuk penggunaan aplikasi pada menu bantuan pengguna terdapat *list* tampil data *profil* pada menu pengguna.

## **3.5.4 Rancangan antarmuka**

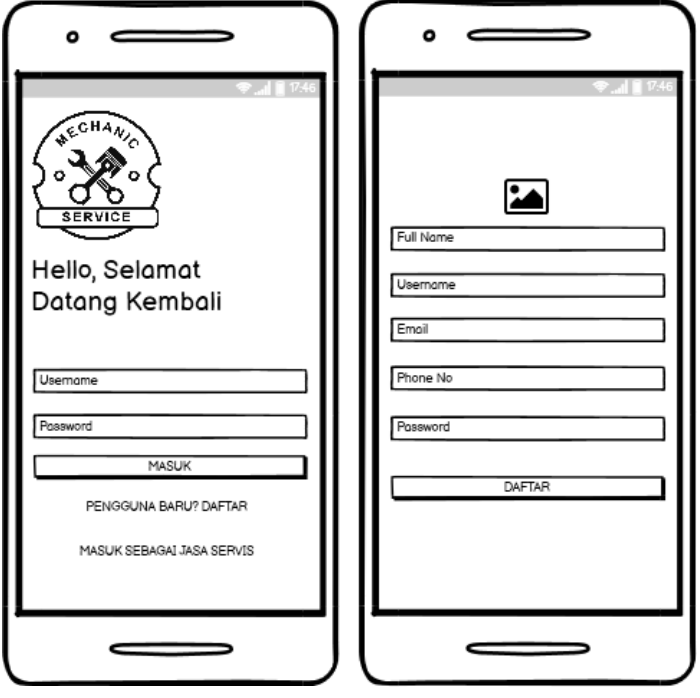

**1. Menu Masuk dan Pendaftaran pengguna**

**Gambar 3. 20 Tampilan masuk dan pendaftaran pengguna**

Pada gambar 3.20 desain rancangan antar muka yang digunakan untuk *login* pada aplikasi *user* atau pengguna sebelum melakukan masuk pengguna diharuskan pendaftaran terlebih dahulu mengisi data seperti gambar 3.20.

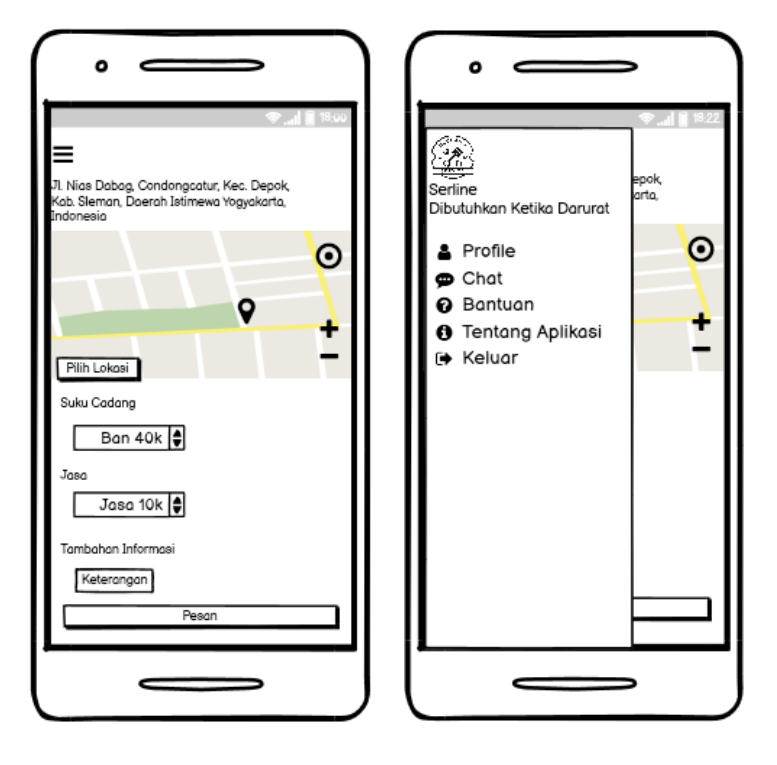

#### **2. Menu Utama dan** *Navigation Drawer* **pengguna**

**Gambar 3. 21 Tampilan menu utama dan** *navigation drawer* **pengguna**

Pada tampilan gambar 3.21 yaitu menu utama pengguna dimana pada menu tersebut pengguna melakukan pemesanan pada aplikasi dengan menentukan lokasi pengguna kemudian pengguna memilih kerusakan pada motor, pengguna juga dapat menambahkan keterangan tambah dengan lengkap sehingga memudahkan jasa servis menemukannya, pada menu *navigation drawer* pengguna dapat membukanya untuk melihat menu *profile*, *chat*, bantuan, tentang aplikasi dan *logout*.

### **3. Menu** *Akun* **dan** *Chat* **pengguna**

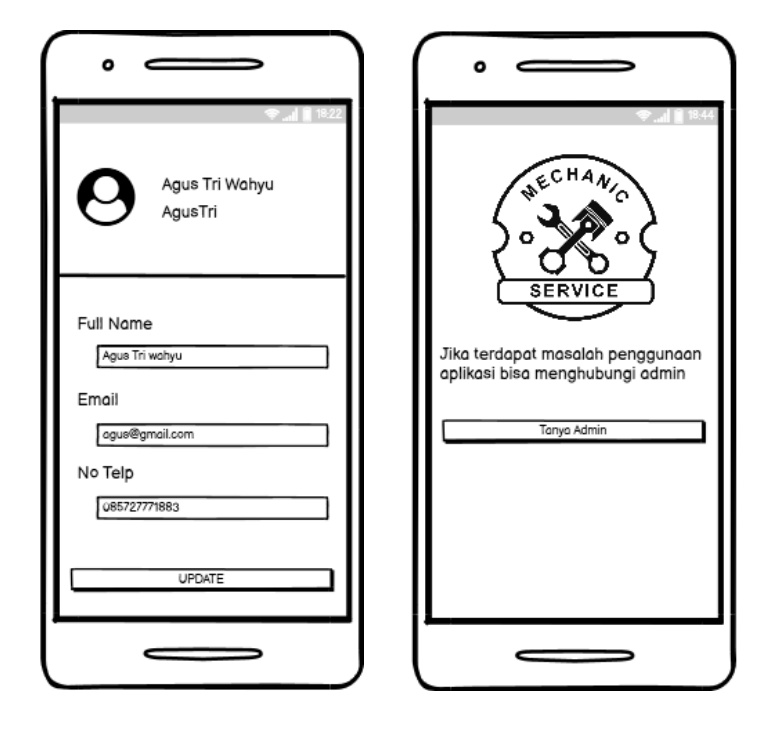

**Gambar 3. 22 Tampilan menu** *akun* **dan** *chat* **pengguna**

Pada gambar 3.22 yaitu tampilan *akun* pengguna pada menu tersebut terdapat menu yang digunakan untuk memperbarui data pengguna, dan pada menu *chat* pengguna berfungsi untuk menanyakan atau meminta bantuan kepada admin jika terdapat kendala pada penggunaan aplikasi.

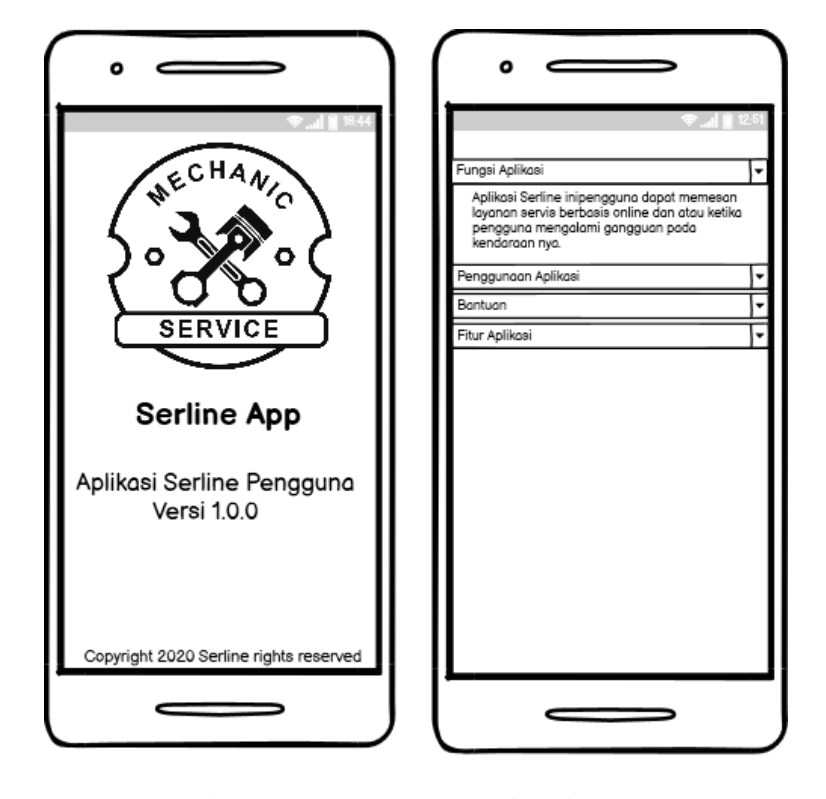

### **4. Menu Tentang Aplikasi dan Bantuan pengguna**

**Gambar 3. 23 Tampilan menu tentang aplikasi dan bantuan pengguna**

Pada gambar 3.23 yaitu menu tentang aplikasi yang berfungsi untuk menampilkan informasi versi pada aplikasi pengguna, dan menu bantuan pengguna yang digunakan untuk menambahkan informasi dan cara penggunaan aplikasi Serline tersebut.

# **5. Menu Pemesanan Pengguna**

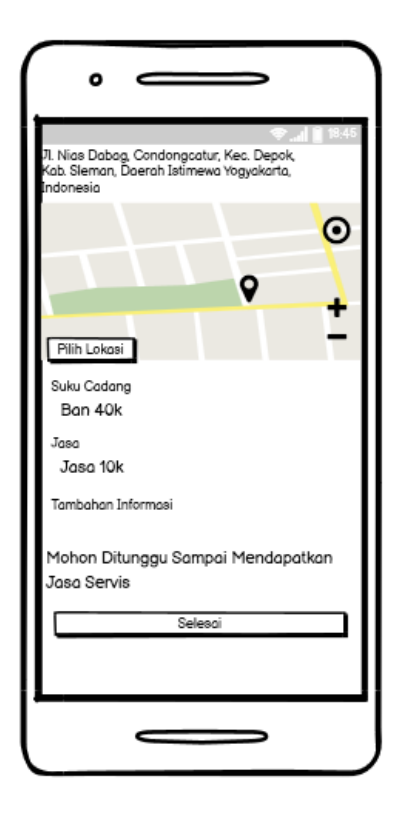

**Gambar 3. 24 Tampilan menu pemesanan pengguna**

Gambar 3.24 yaitu tampilan menu detail pemesanan pengguna yang sesuai dengan apa yang di pesan pengguna dengan informasi yang terdapat pada menu pemesanan tersebut tidak dapat di klik selesai oleh pengguna jika belum ada tindakan oleh jasa servis.

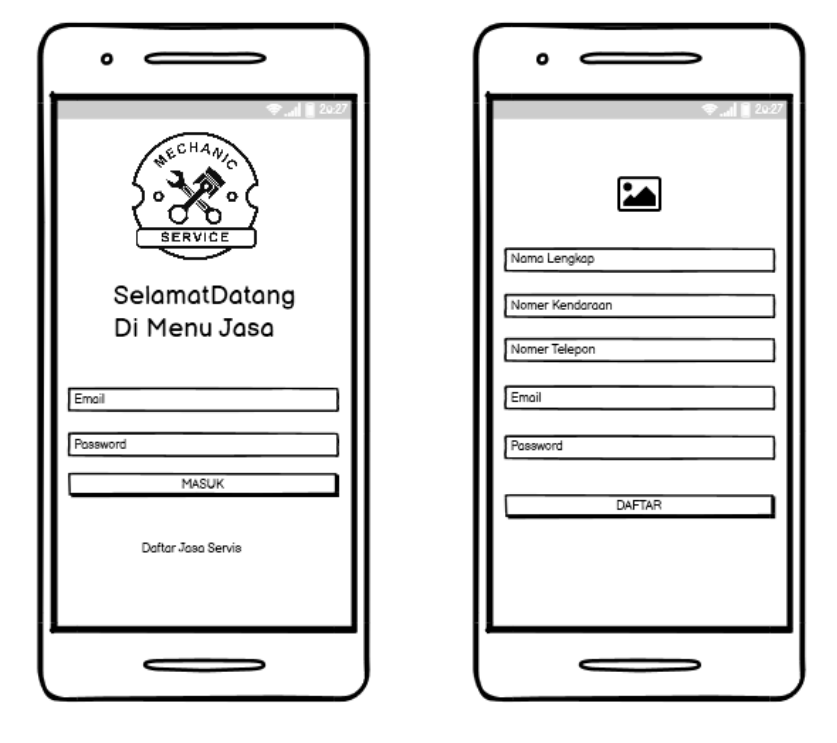

# **6. Menu Masuk dan Pendaftaran Jasa Servis**

**Gambar 3. 25 Tampilan menu masuk dan daftar jasa servis**

Pada gambar 3.25 desain rancangan antar muka yang digunakan untuk masuk pada aplikasi *user* atau pengguna sebelum melakukan masuk jasa servis diharuskan pendaftaran terlebih dahulu mengisi data seperti gambar 3.25 dengan menambahkan nama lengkap, nomor kendaraan, nomor telepon, *email*, dan *password*.

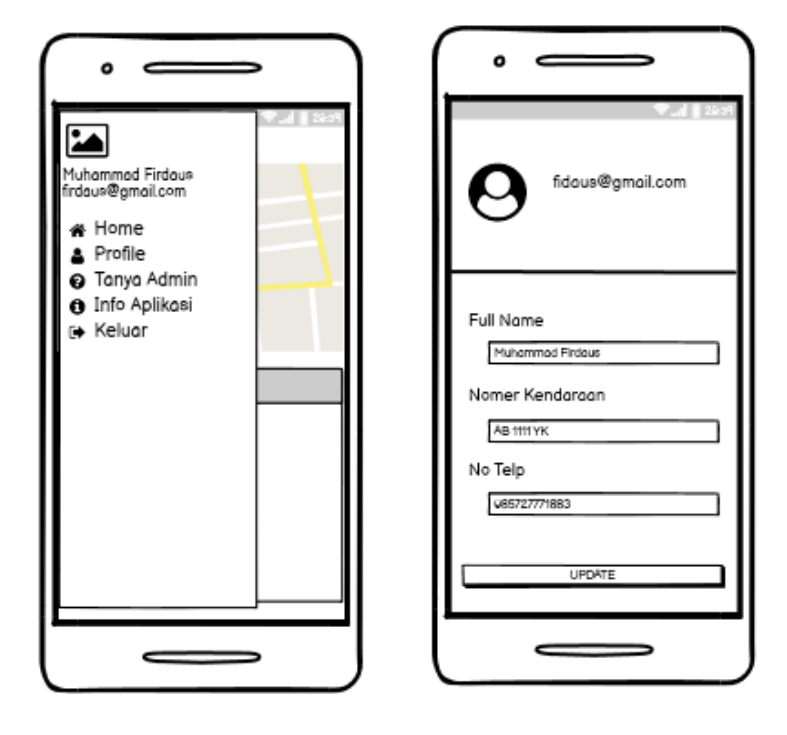

### **7. Menu** *Navigation Drawer* **dan Akun Jasa Servis**

**Gambar 3. 26 Tampilan menu** *navigation drawer* **dan akun jasa servis**

Pada tampilan gambar 3.26 yaitu menu menu *navigation drawer* jasa servis dapat membukanya untuk melihat menu *profile*, tanya admin, info aplikasi dan keluar, dan pada tampilan menu selanjutnya yaitu menu akun jasa servis yang menampilkan informasi nama lengkap, nomor kendaraan, nomor telepon, dan email jasa servis

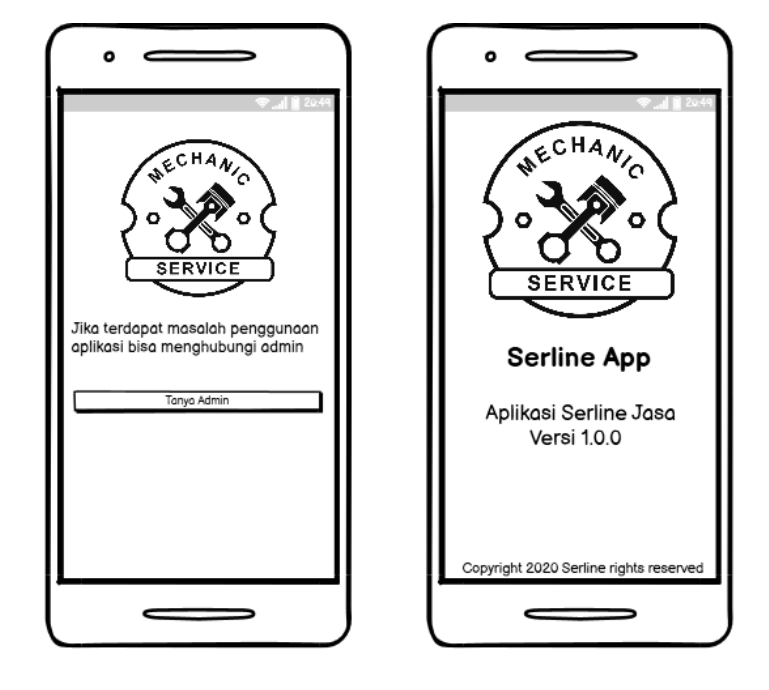

# **8. Menu Tanya Admin dan Info Aplikasi Pengguna**

**Gambar 3. 27 Tampilan menu tanya admin dan info jasa servis**

Pada gambar 3.27 yaitu menu tanya admin ketika jasa servis membutuhkan bantuan atau mengalami kendala, selanjutnya menu info aplikasi yang berfungsi untuk menampilkan informasi versi pada aplikasi jasa servis.

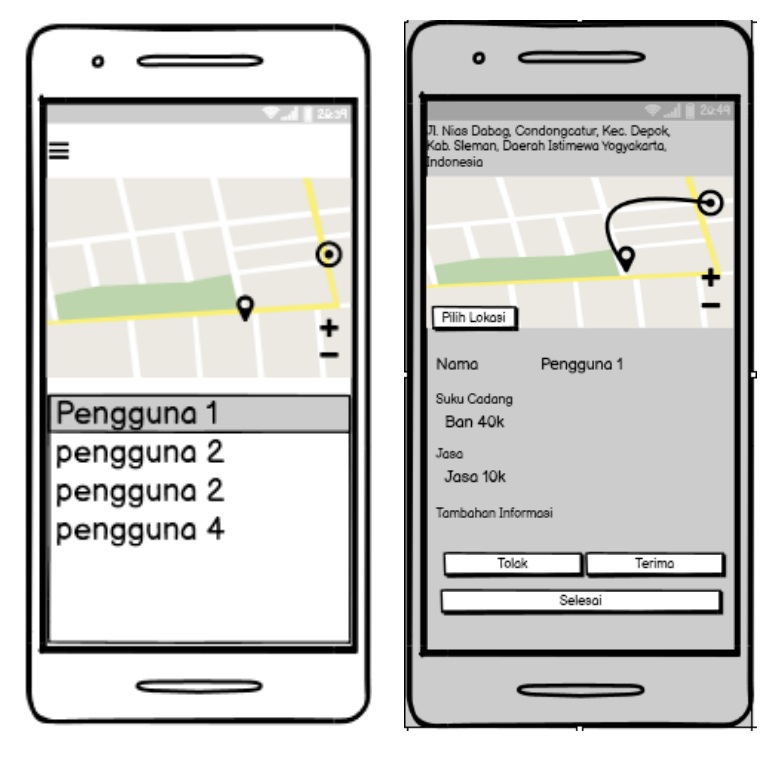

## **9. Menu Utama dan Menu Detail Pemesanan Jasa Servis**

**Gambar 3. 28 Tampilan menu pemesanan pengguna**

Pada gambar 3.28 pada menu utama jasa servis menampilkan daftar list pengguna yang melakukan pemesanan pada aplikasi Serline ketika *list* di klik maka akan menampilkan detail pemesanan pada jasa servis sehingga jasa servis dapat melakukan tindakan proses yaitu menerima pesanan yang sudah dipesan oleh pengguna, setelah itu maka jasa servis dapat menuju pada titik yang telah ditentukan oleh pengguna dengan rute yang ada pada menu bantuan *google maps* setelah sampai tujuan jasa servis mengambil tindakan yaitu melakukan perbaikan sesuai yang dipesan oleh pengguna ketika jasa servis selesai mengerjakan maka dapat menyelesaikan pada aplikasi Serline.

#### **BAB IV**

# **IMPLEMENTASI DAN PEMBAHASAN SISTEM**

#### **4.1 Implementasi Sistem**

Aplikasi Servis *Online* (SERLINE) berbasis *mobile* menggunakan teknologi *android studio* telah diimplementasikan pada program aplikasi *mobile* dengan menggunakan bahasa pemrograman *Java*. Berdasarkan hasil analisis dan perancangan sistem yang telah dibuat pada bab III sebelumnya. Maka *implementasi* merupakan tahap yang berisi tentang pengoprasian dari sistem pada keadaan yang sebenarnya. Berikut merupakan *implementasi* dari sistem yang ada :

## **4.1.1 Halaman** *Login* **Pengguna**

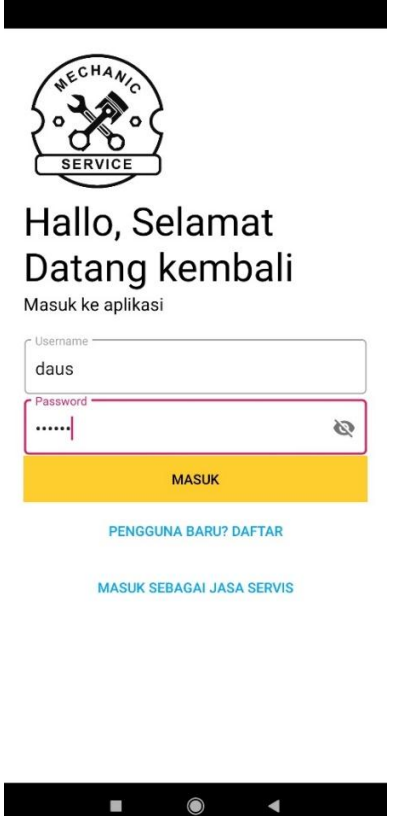

**Gambar 4. 1 Halaman Masuk Pengguna**

Dapat dilihat pada gambar 4.1 halaman masuk merupakan halaman yang digunakan untuk membatasi hak akses pengguna dan jasa servis, pengguna dan jasa servis yang boleh memasuki halaman melalui masuk ini adalah pengguna memiliki hak akses pengguna dan jasa servis, adapun fitur yang tersedia adalah tombol masuk.

```
checkUser.addListenerForSingleValueEvent(new 
ValueEventListener() {
     @Override
     public void onDataChange(@NonNull DataSnapshot 
dataSnapshot) {
        if (dataSnapshot.exists()){
           username.setError(null);
            username.setErrorEnabled(false);
            String passwordFromDB = 
dataSnapshot.child(userEnteredUsername).child("passwo
rd").getValue(String.class);
             if 
(passwordFromDB.equalsIgnoreCase(userEnteredPassword)
) { username.setError(null); 
username.setErrorEnabled(false);
               auth = FirebaseAuth.getInstance();
auth.signInWithEmailAndPassword(userEnteredUsername, 
userEnteredPassword)
.addOnCompleteListener(Login.this, new 
OnCompleteListener<AuthResult>() {
                            @Override
                           public void 
onComplete(@NonNull Task<AuthResult> task) {
   if (!task.isSuccessful()) {
                                 } else {
                                    Bundle bundle = 
new Bundle();
bundle.putString("username", userEnteredUsername);
bundle.putString("pass", userEnteredPassword);
 if 
(!userEnteredUsername.equals("admin@gmail.com")&&!use
rEnteredPassword.equals("admin123")){
startActivity(new Intent(Login.this, Home.class)
```

```
.putExtra("emailpass", bundle));
                                          finish();
}else{ 
startActivity(new Intent(Login.this, Home.class)
.putExtra("emailpass", bundle));
     finish();
}}}});
                 String nameFromDB = 
dataSnapshot.child(userEnteredUsername).child("name")
.getValue(String.class);
                 String usernameFromDB = 
dataSnapshot.child(userEnteredUsername).child("userna
me").getValue(String.class);
                 String phoneNoFromDB = 
dataSnapshot.child(userEnteredUsername).child("phoneN
o").getValue(String.class);
                 String emailFromDB = 
dataSnapshot.child(userEnteredUsername).child("email"
).getValue(String.class);
                 Intent intent = new 
Intent(getApplicationContext(), Home.class);
                 intent.putExtra("name", nameFromDB);
                 intent.putExtra("username", 
usernameFromDB);
                 intent.putExtra("email", 
emailFromDB) ;
                 intent.putExtra("phoneNo", 
phoneNoFromDB);
                 intent.putExtra("password", 
passwordFromDB);
                 startActivity(intent);
             } else {
password.setError("Wrong Password");
                 password.requestFocus();
 }
         } else {
                         username.setError("No such 
User exist");
            username.requestFocus();
 }
 }
     @Override
     public void onCancelled(@NonNull DatabaseError 
databaseError) {
     }});
```
**Gambar 4. 2 Kode Program** *Login* **Pengguna**

Pada gambar 4.2 yaitu kode program yang digunakan memverifikasi *username* dan *password* pengguna untuk masuk ke aplikasi Serline, ketika pengguna akan login dengan *username* dan *password* berbeda maka tidak bisa, kode program pada gambar 4.2 juga digunakan untuk mengecek status itu sebagai pengguna atau jasa servis.

# **4.1.2 Halaman Daftar** *Akun* **Pengguna**

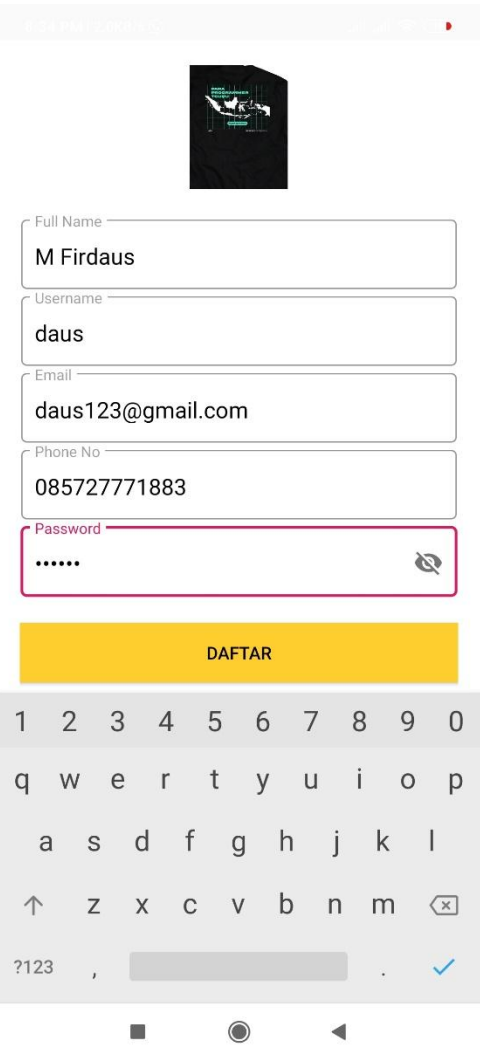

**Gambar 4. 3 Tampilan Daftar** *Akun* **Pengguna**

Pada gambar 4.3 yaitu tampilan yang digunakan untuk mendaftar sebagai pengguna baru sebelum dilakukan masuk pada aplikasi Serline maka untuk menyimpan data pengguna ke *database firebase*.

```
private void CreateUserAccount(final String name, 
String username, String email, String phoneNo, String 
password) { 
mAuth.createUserWithEmailAndPassword(email,password).
addOnCompleteListener(this, new 
OnCompleteListener<AuthResult>() {
                     @Override
                    public void onComplete(@NonNull 
Task<AuthResult> task) {
                         if (task.isSuccessful()) {
                           showMessage("Account 
created"); 
updateUserInfo(name,pickedImgUri,mAuth.getCurrentUser
();
}
else{
showMessage("account creation failed" + 
task.getException().getMessage()); 
regBtn.setVisibility(View.VISIBLE); 
}
 }
                 });
 }
private void checkAndRequestForPermission() {
         if 
(ContextCompat.checkSelfPermission(SignUp.this, 
Manifest.permission.READ_EXTERNAL_STORAGE)
                 != PackageManager.PERMISSION_GRANTED) 
{if 
(ActivityCompat.shouldShowRequestPermissionRationale(
SignUp.this, 
Manifest.permission.READ_EXTERNAL_STORAGE)) {
                 Toast.makeText(SignUp.this, "Please 
accept for required permission", 
Toast.LENGTH_SHORT).show();
             } else { 
ActivityCompat.requestPermissions(SignUp.this,
new 
String[]{Manifest.permission.READ_EXTERNAL_STORAGE},
                         PReqCode);
             }}
         else
             openGallery();}
```

```
Gambar 4. 4 Kode Program Daftar Akun Pengguna
```
Kode program pada gambar 4.4 yaitu untuk membuat akun baru pada aplikasi Serline untuk menyimpan kedalam *database firebase*, sehingga ketika semua data di isi lengkap maka akun bisa dibuat jika tidak makan akun gagal dibuat, dan potongan kode program pada gambar 4.4 terdapat potongan program untuk melakukan *check permissions* penggunaan galeri pengguna untuk mengambil gambar foto akun.

## **4.1.3 Halaman** *Akun* **Pengguna**

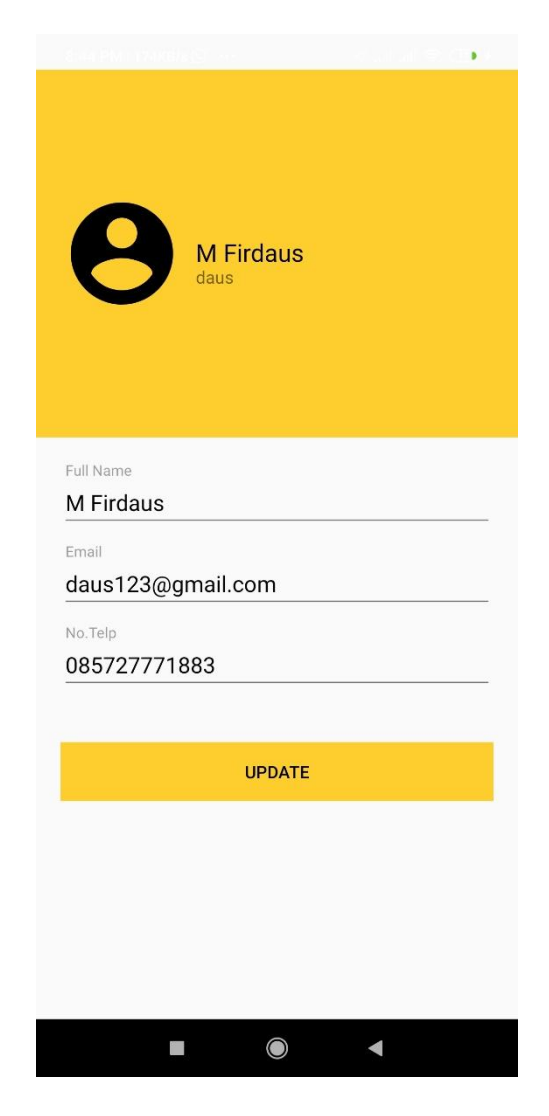

**Gambar 4. 5 Tampilan Halaman** *Akun* **Pengguna**

Pada gambar 4.5 yaitu tampilan yang terdapat pada menu akun pengguna yang menampilkan data pengguna ketika pendaftaran akun pada menu akun itu dapat dilakukan perubahan data seperti nama pengguna, *email* pengguna, dan nomor telepon.

```
private void update(View view) {
         if(isNameChanged()){
             Toast.makeText(this,"Data berhasil di 
update", Toast.LENGTH LONG).show();
 }
         if(isEmailChanged()){
             Toast.makeText(this,"Data berhasil di 
update", Toast.LENGTH LONG).show();
 }
         if(isTeleponNoChanged()){
             Toast.makeText(this,"Data berhasil di 
update", Toast.LENGTH LONG).show();
 }
     }
private void showAllUserData() {
         fullNameLabel.setText(_name);
       usernameLabel.setText( username);
        fullName.getEditText().setText( name);
        email.getEditText().setText( email);
      phoneNo.getEditText().setText(phoneNo);
 }
```
**Gambar 4. 6 Kode Program** *Akun* **Pengguna**

Gambar 4.6 merupakan potongan kode program yang digunakan untuk melakukan memperbarui data pengguna dan untuk menampilkan data dari *database* ke menu akun pengguna.

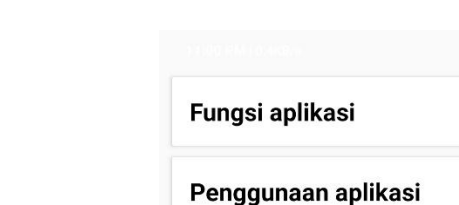

# **4.1.4 Halaman Bantuan Pengguna**

**Bantuan** 

**Fitur aplikasi** 

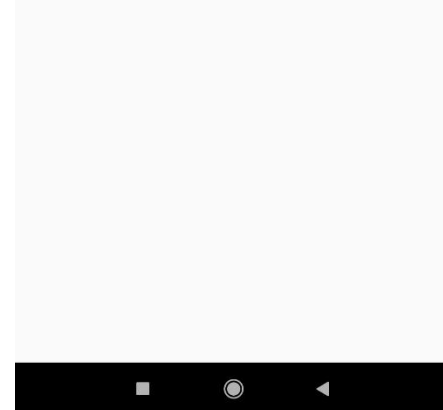

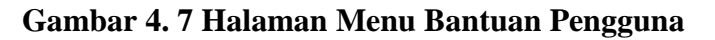

Pada halaman menu bantuan pengguna pada gambar 4.7 yang digunakan untuk menampilkan informasi bantuan untuk pengguna dengan bentuk tampilan *recyclerview.*

# **4.1.5 Halaman Tanya Admin**

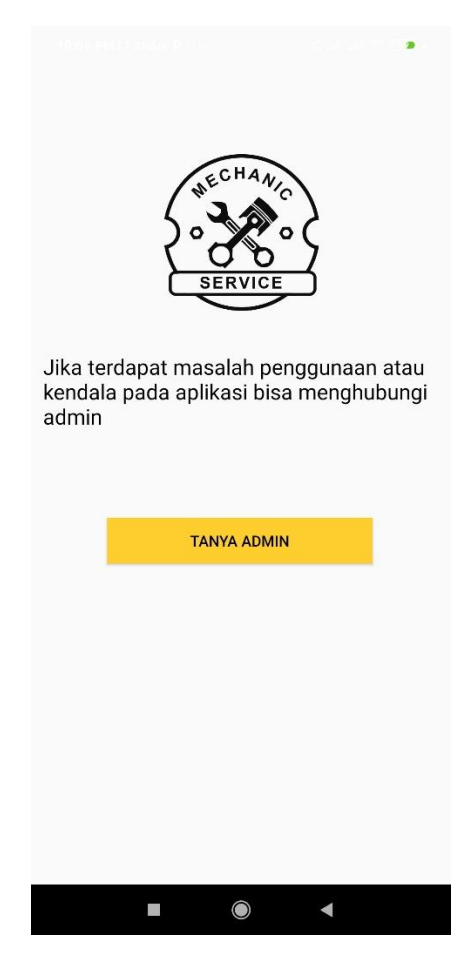

**Gambar 4. 8 Halaman Menu Tanya Admin**

Pada tampilan menu tanya admin yang digunakan untuk menghubungi

jika terdapat masalah pada penggunaan aplikasi Serline.

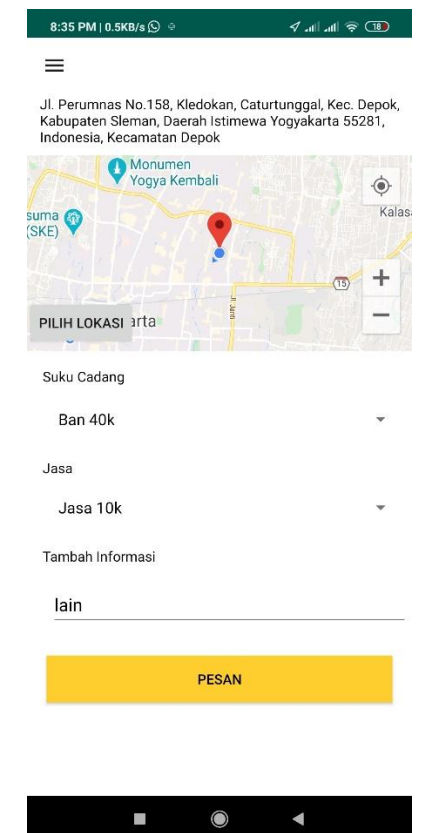

## **4.1.6 Halaman Utama Pengguna**

**Gambar 4. 9 Tampilan Halaman Menu Utama Pengguna**

Pada tampilan halaman menu utama pengguna yaitu digunakan untuk membuat menu pesanan pada menu ini maka pengguna menentukan lokasi kerusakan dengan pilih lokasi selanjutnya pengguna menentukan pergantian suku cadang yang dibutuhkan dengan adanya jasa penggantian suku cadang atau tambal ban, pengguna dapat menambahkan informasi untuk memberitahu jasa servis.

```
pesan.setOnClickListener(new View.OnClickListener() {
         @Override
         public void onClick(View view) {
            Intent intent = qetIntent();
            String username =
intent.getStringExtra("username");
String spinn = simpleSpinner.getSelectedItem().toString();
             int total=0;
             if (spinn !=null){
                 member.setSukuCadang(spinn); 
reff.child(String.valueOf(_username)).setValue(member);
                 if(spinn.equals("Tidak ada")){
                     total +=0:
                  }else if(spinn.equals("Ban 40k")){
                     total+=40000;
                  }else if(spinn.equals("Busi 20k")){
                      total+=20000;
                 }else if(spinn.equals("Lampu Depan 30k")){
                      total+=30000;}}
String spin = costumSpinner.getSelectedItem().toString();
             if (spin !=null){
                 member.setJasa(spin); 
reff.child(String.valueOf(_username)).setValue(member);
                 if(spin.equals("Jasa 10k")){
                      total+=10000;
                  }else if(spin.equals("Tambal Ban 15k")){
                      total+=15000;
                  }else if(spin.equals("Servis 50k")){
                     total+=50000;}}
             if(resAlamat.getLatitude()!= null&& 
resAlamat.getLongitude()!=null){}
             String 
ket=pesanKeterangan.getEditText().getText().toString();
             if ( ket != null) {
                 member.setKeterangan(ket); 
reff.child(String.valueOf(_username)).setValue(member);}
             Intent intent2 = new 
Intent(getApplicationContext(), Pemesanan.class); 
intent2.putExtra("latitude", resAlamat.getLatitude());
intent2.putExtra("longitude",resAlamat.getLongitude());
             intent2.putExtra("alamat", 
tvAlamat.getText().toString());
             intent2.putExtra("sukuCadang", spinn);
             intent2.putExtra("jasa", spin);
             intent2.putExtra("keterangan", ket);
            intent2.putExtra("user", username);
             intent2.putExtra("tot",String.valueOf(total));
             AgendaModel data = new AgendaModel();
            data.setAlamat(tvAlamat.getText().toString());
data.setLatitude(String.valueOf(resAlamat.getLatitude()));
```

```
data.setLongitude(String.valueOf(resAlamat.getLongitude()));
             intent2.putExtra("resAlamat", Gxon.to(data));
            setResult(AppCompatActivity.RESULT OK, intent2);
             if(resAlamat.getLatitude()!=null && 
resAlamat.getLongitude()!=null) {
             startActivity(intent2);
             finish();
             }else{
                 showMessage("Lokasi belum dipilih");
             }}
     });}
```
# **Gambar 4. 10 Kode Program Menu Utama Pengguna**

Pada potongan kode program pada gambar 4.10 yaitu menu utama pengguna yang digunakan untuk melakukan proses pemesanan pengguna diharuskan menginputkan lokasi selanjutnya pengguna menentukan suku cadang yang digunakan, selanjutnya pengguna memilih menu jasa servis, pengguna dapat menambah keterangan kemudian klik tombol pesan, maka pengguna menunggu jasa servis sampai ke lokasi yang telah ditentukan oleh pengguna.

# **4.1.7 Halaman Pilih Lokasi**

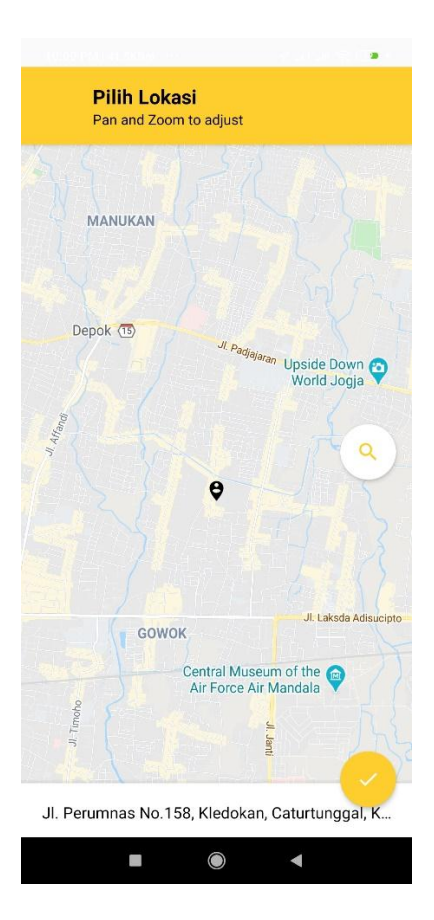

**Gambar 4. 11 Tampilan Halaman Menu Pilih Lokasi**

Pada gambar 4.11 yaitu untuk menentukan lokasi pengguna pada saat mengalami gangguan pada kendaraan sehingga untuk menginformasikan kepada jasa servis lokasi pengguna.

```
@Override
protected void onCreate(Bundle savedInstanceState) {
     super.onCreate(savedInstanceState);
getWindow().requestFeature(Window.FEATURE_ACTION_BAR);
    ActionBar = qetsupportActionBar();
     if (actionBar != null) {
         actionBar.hide();
     }
    Mapbox.getInstance(this, 
"pk.eyJ1IjoiYWd1c3RyaSIsImEiOiJja2U0ZXl2d24wbXZiMnVxaH
k1dnM0NHpoIn0.tM RFojB7lrG9h4s62bZEQ");
    setContentView(R.layout.activity_place_picker);
     ButterKnife.bind(this);
     SupportMapFragment mapFragment = 
(SupportMapFragment) getSupportFragmentManager()
             .findFragmentById(R.id.map_view);
     if (mapFragment != null) {
         mapFragment.getMapAsync(this);
     }
     gps = new LocationTrack(this);
     currentLocation = new LatLng(gps.getLatitude(), 
gps.getLongitude());
     btnPick.setOnClickListener(v -> {
        Intent returningIntent = new Intent();
         AgendaModel data = new AgendaModel();
        data.setAlamat(resAddress);
data.setLatitude(String.valueOf(pickLoc.latitude));
data.setLongitude(String.valueOf(pickLoc.longitude));
         returningIntent.putExtra("resAlamat", 
Gxon.to(data));
         setResult(AppCompatActivity.RESULT_OK, 
returningIntent);
         finish();
     });
}
```
#### **Gambar 4. 12 Kode Program Halaman Menu Pilih Lokasi**

Potongan kode program pada gambar 4.12 untuk menampilkan lokasi yang akan dimasukan oleh pengguna sehingga lokasi pengguna dapat disimpan pada database untuk ditampilkan ke jasa servis, pada potongan kode program pilih menu lokasi pengguna dapat mencari kata kunci alamat yang ada di *map*.

#### .<br>Jl. Raya Berbah No.88, Karang Bendo, Banguntapan,<br>Kec. Banguntapan, Bantul, Daerah Istimewa Yogyakarta<br>55198, Indonesia, Kecamatan Banguntapan Jl. Raya Berbah No.88, Karang Bendo, Banguntap<br>Kec. Banguntapan, Bantul, Daerah Istimewa Yogy<br>55198, Indonesia, Kecamatan Banguntapan Jl Raya Berbah No.88, Karang Bendo, Bangunta<br>Kec. Sanguntapan, Bantul, Daerah Istimewa Yog<br>55198, Indonesia, Kecamatan Banguntapan  $^{+}$  $\ddot{}$ Gough Ge-al Suku Cadang Suku Cadang Suku Cadang Aki Rp 250,000 Aki Rn 250 000 Aki Rp 250.000 Jasa **Jasa** Jasa Jasa Ganti Ro 15,000 Jasa Ganti Rp.15.000 Jasa Ganti Ro. 15.000 Nama Motor dan Keterangan Nama Motor dan Keterangan Nama Motor dan Keterangan vario vario **Total Biava Total Biava Total Biava** Rn 265000 Rp.265000 Rp.275000 \* Catatan biaya bisa berubah sesuai kerusakan \* Catatan biaya bisa berubah sesuai kerusakan \* Catatan biaya bisa berubah sesuai kerusakan Sedang Di Proses Mohon Ditunggu Jasa Service Sedang<br>Menuju Ke Lokasi Anda Mohon Ditunggu Jasa Service Sedang<br>Menuju Ke Lokasi Anda RATAL ٠  $\bullet$  $\blacksquare$ ٠  $\bullet$ m.  $\bullet$

# **4.1.8 Halaman Pemesanan Pengguna**

**Gambar 4. 13 Tampilan Halaman Menu Pemesanan Pengguna**

Pada gambar 4.13 yaitu detail menu pemesanan pengguna untuk menampilkan hasil dari pemesanan pada menu ini ketika belum dilakukan tindakan proses oleh jasa servis maka pengguna bisa membatalkan ketika pesanan sudah diproses jasa servis maka tidak dapat dibatalkan dan pengguna menunggu jasa servis sampai lokasi yang sudah ditentukan, dan pada menu pemesanan dapat berubah total harga jika terdapat tambahan biaya dari jasa servis untuk kerusakan yang tidak diketahui sebelumnya.

```
reference = 
FirebaseDatabase.getInstance().getReference().child("O
rderan").child(user);
reference.addValueEventListener(new 
ValueEventListener() {
     @Override
     public void onDataChange(@NonNull DataSnapshot 
dataSnapshot) {
```

```
if(dataSnapshot.child("status").getValue()!=null) {
             status = 
dataSnapshot.child("status").getValue().toString();
             if(status.equals("sudah")){
                 tindakan.setText("Mohon Ditunggu Jasa 
Service Sampai Di Lokasi Anda"); 
btnBatal.setVisibility(View.INVISIBLE);
                  temp=0;
             }else{
                 btnBatal.setVisibility(View.VISIBLE);
                 tindakan.setText("Sedang Di Proses");
 }
         }else if(temp==0){
             Intent intent2 = new 
Intent(Pemesanan.this,Login.class);
             temp=1;
             startActivity(intent2);
             finish();
         }}
     @Override
     public void onCancelled(@NonNull DatabaseError 
databaseError) {
     }
});
btnBatal.setOnClickListener(new View.OnClickListener() 
{
     @Override
     public void onClick(View v) {
         reff = 
FirebaseDatabase.getInstance().getReference().child("O
rderan");
         reff.child(user).removeValue();
        Intent intent = new Intent (Pemesanan.this,
Login.class);
         startActivity(intent);
         finish();
     }
});
```
**Gambar 4. 14 Kode Program Menu Pemesanan Pengguna**

Pada gambar 4.14 potongan kode program menu pemesanan pengguna menampilkan data yang disimpan pada *database firebase*, yang di pesan oleh pengguna ketika pesanan belum di proses atau diambil jasa servis pengguna dapat membatalkan jika sudah di proses oleh jasa servis maka pesanan tidak bisa di batal kan.

# **4.1.9 Halaman Daftar Jasa Servis**

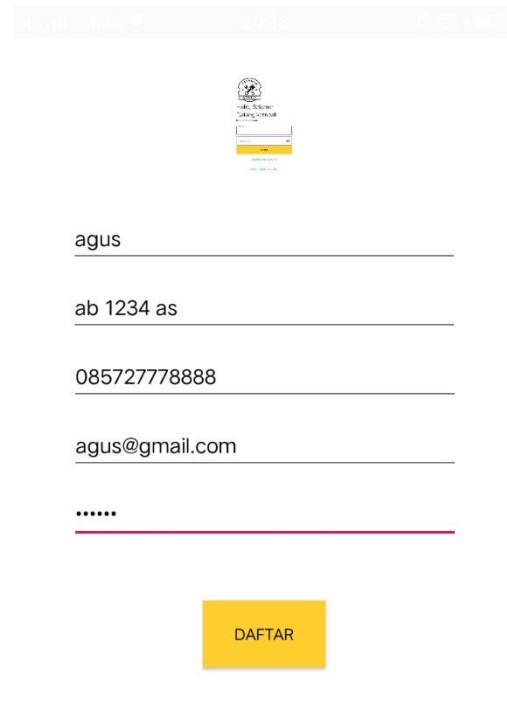

# **Gambar 4. 15 Tampilan Halaman Menu Daftar Jasa Servis**

Pada gambar 4.15 yaitu tampilan yang digunakan untuk mendaftar sebagai jasa servis baru sebelum dilakukan login pada aplikasi Serline maka untuk menyimpan data jasa servis ke *database firebase*.

## **4.1.10 Halaman Masuk Jasa Servis**

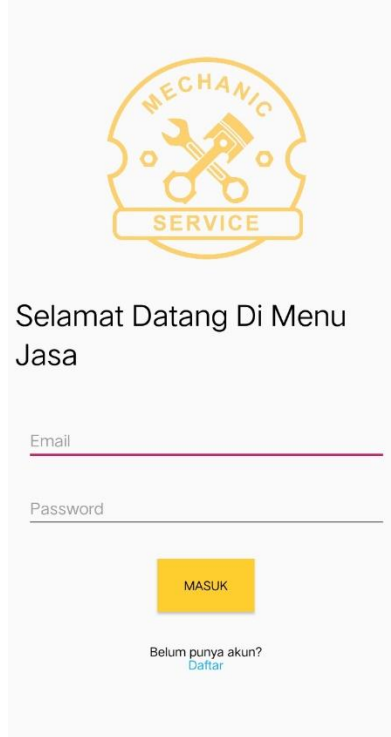

# **Gambar 4. 16 tampilan Halaman Menu Masuk Jasa Servis**

halaman masuk merupakan halaman yang digunakan untuk membatasi hak akses jasa servis, jasa servis yang boleh memasuki halaman melalui login ini adalah jasa servis memiliki hak akses, adapun fitur yang tersedia adalah tombol *login* pada gambar 4.16.

## **4.1.11 Halaman Akun Jasa Servis**

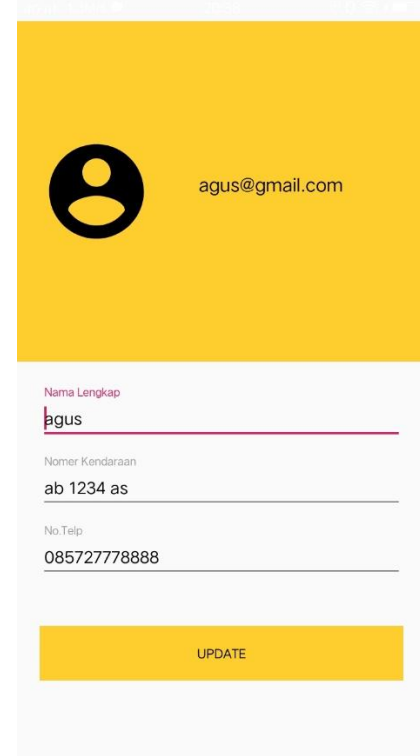

**Gambar 4. 17 Tampilan Halaman Menu** *Akun* **Jasa Servis**

Pada gambar 4.17 yaitu tampilan yang terdapat pada menu akun jasa servis yang menampilkan data jasa servis ketika pendaftaran akun pada menu akun itu dapat dilakukan perubahan data seperti nama jasa servis, nomor kendaraan jasa servis, dan nomor servis.
## **4.1.12 Halaman Tanya Admin**

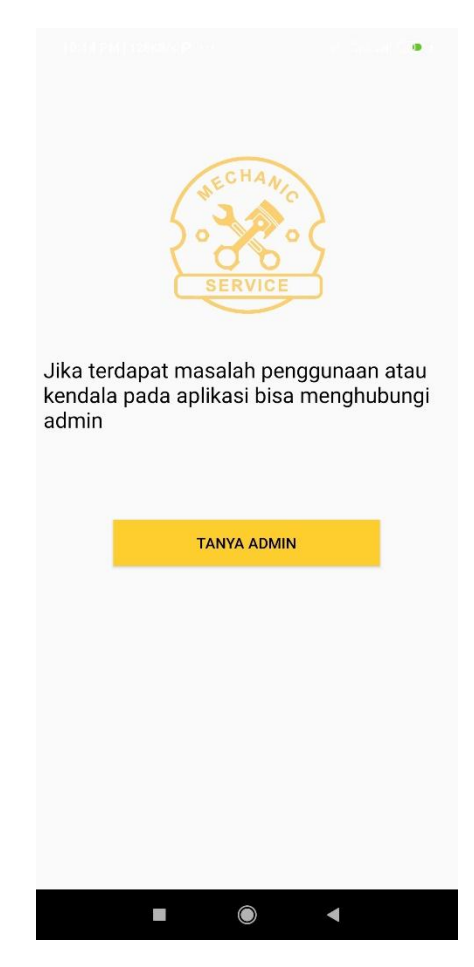

**Gambar 4. 18 Tampilan Halaman Menu Tanya Admin**

Pada tampilan menu tanya *admin* yang digunakan untuk menghubungi

jika terdapat masalah pada penggunaan jasa servis di aplikasi Serline.

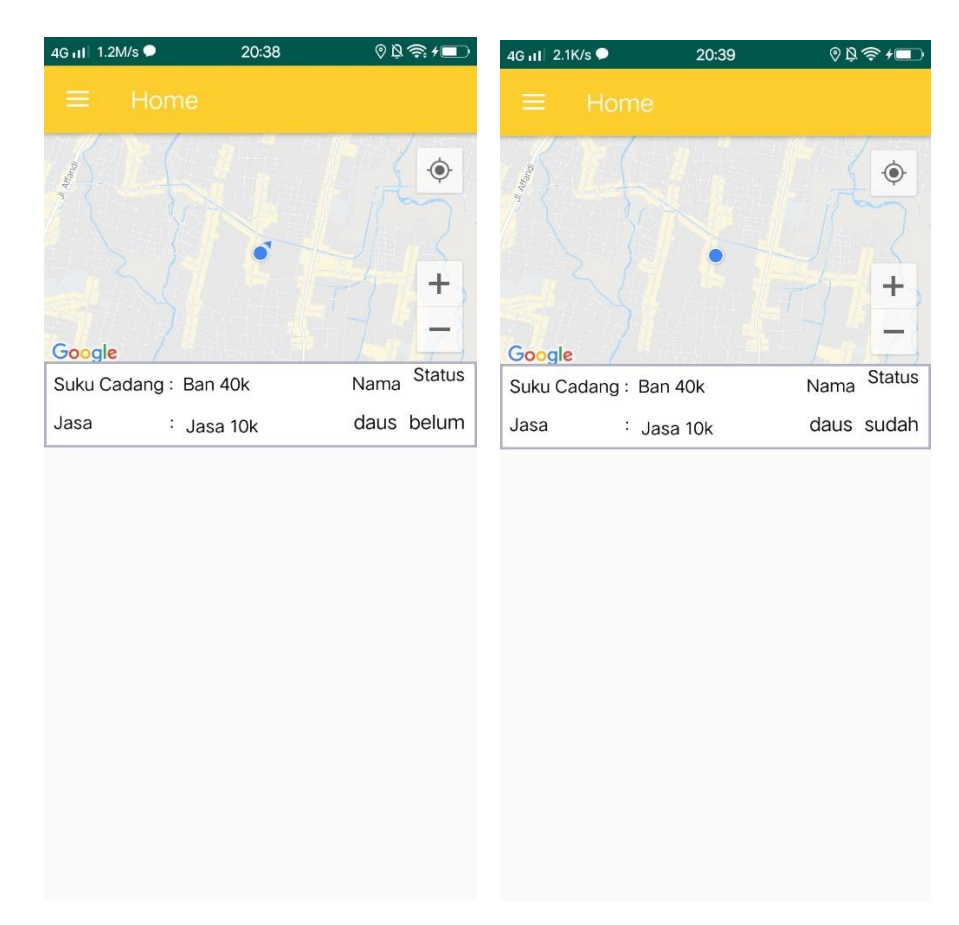

## **4.1.13 Halaman Menu Utama Jasa Servis**

**Gambar 4. 19 Tampilan Menu Utama Jasa Servis**

Pada Gambar 4.19 yaitu tampilan menu utama pada jasa servis pada menu itu terdapat *list* pemesanan yang dipesan oleh pengguna dengan tampilan list maka jasa servis dapat melihat pesanan jika jasa servis klik *list* itu maka jasa servis dapat memproses pesanan pengguna, tampilan map untuk melihat posisi jasa servis pada saat itu.

```
class BookItemView extends RecyclerView.ViewHolder{
     private TextView mSukuCadang;
     private TextView mJasa;
     private TextView mUsername;
     private String key;
     public BookItemView(ViewGroup parent){
         super(LayoutInflater.from(mContext).
                 inflate(R.layout.book_list_item, 
parent, false));
```

```
 mSukuCadang = (TextView) 
itemView.findViewById(R.id.tvSukuCadang);
         mJasa = (TextView) 
itemView.findViewById(R.id.tvJasa);
         mUsername = (TextView) 
itemView.findViewById(R.id.tvUsername);
     }
     public void bind(Pesan book, String key){
         mSukuCadang.setText(book.getSukuCadang());
         mJasa.setText(book.getJasa());
         mUsername.setText(book.getUsername());
         this.key = key;
     }
}
public void onBindViewHolder(@NonNull BookItemView 
holder, int position) {
     holder.bind(mBookList.get(position), 
mKeys.get(position));
     holder.itemView.setOnClickListener(new 
View.OnClickListener() {
          @Override
         public void onClick(View v) { 
             \text{Internet } i = \text{new} \text{Internet}(v.\text{getContext}(),
DetailPesan.class);
              i.putExtra("nama" , mKeys.get(position));
              v.getContext().startActivity(i);
 }
     });
}
```
#### **Gambar 4. 20 Kode Program Menu Utama Jasa Servis**

Potongan kode program pada gambar 4.20 yaitu pada menu utama jasa servis pada menu utama jasa servis maka terdapat *recyclerview* yang di gunakan untuk menampilkan data pemesana yang di lakukan oleh pengguna, sehingga jasa servis dapat memilih pesanan yang di pesan oleh pengguna.

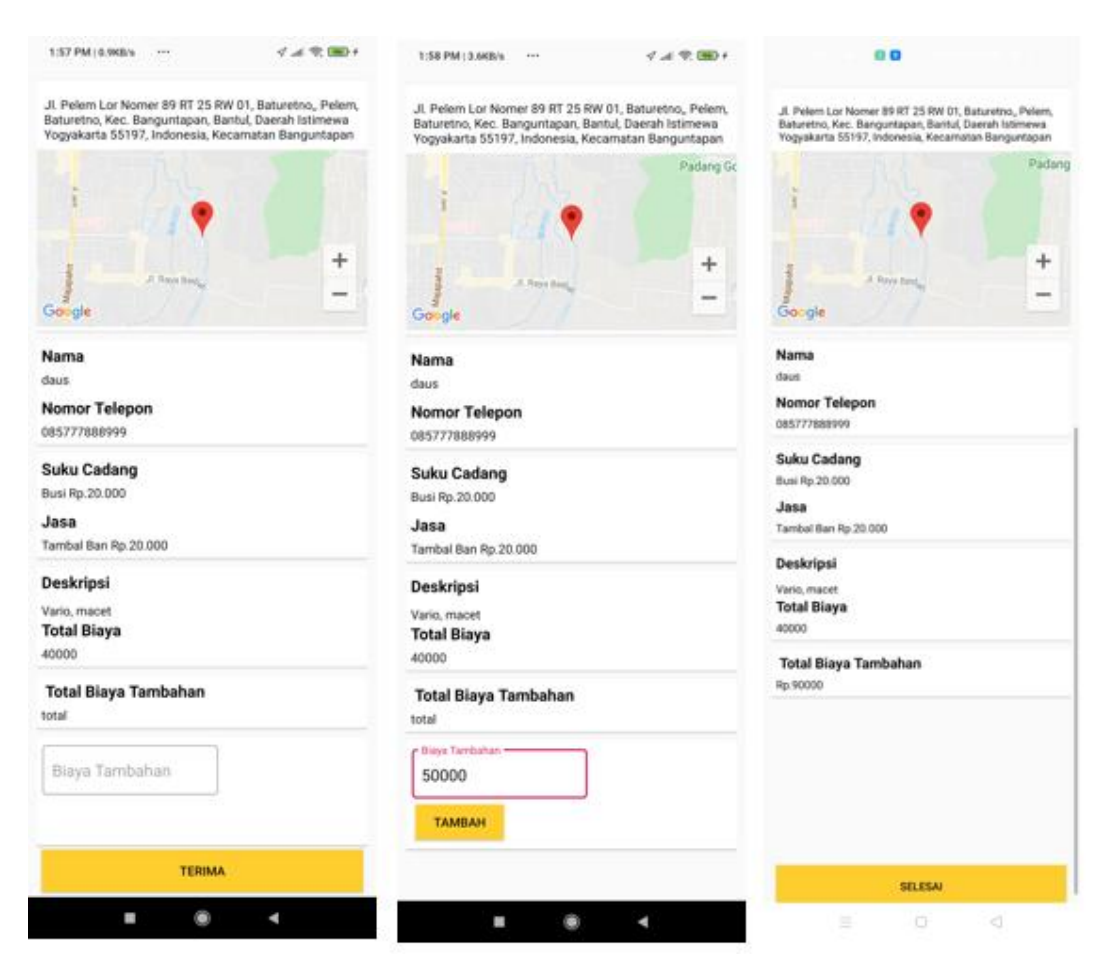

### **4.1.14 Halaman Detail Pemesanan Jasa Servis**

### **Gambar 4. 21 Tampilan Halaman Menu Detail Pemesanan Jasa Servis**

Pada tampilan menu Detail Pemesanan jasa servis dapat memproses pesanan pengguna yang telah dipesan pada map pemesanan maka jasa servis dapat melihat rute atau melihat lokasi dengan *google map*, jika jasa servis memproses pesanan pelanggan maka jasa servis menuju lokasi yang sudah ditentukan pengguna ketika selesai perbaikan kerusakan maka jasa servis dapat menyelesaikan pesanan itu, dan jasa servis dapat menambahkan biaya tambahan jika terdapat kerusakan yang tidak sesuai dengan yang ditentukan pengguna.

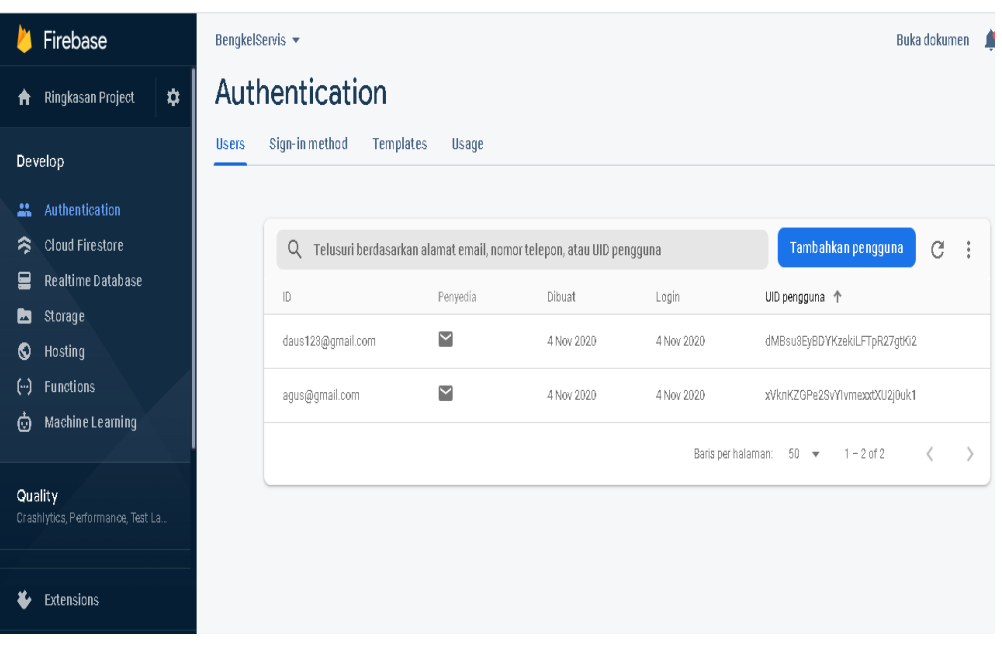

## **4.1.15 Halaman Firebase Database**

**Gambar 4. 22 Halaman** *Authentication Firebase*

Pada gambar 4.22 yaitu tampilan *firebase authentication* yaitu untuk *verifikasi* akun pengguna atau user jika akan masuk ke aplikasi Serline *database authentication* menyimpan *email* pengguna dan jasa servis.

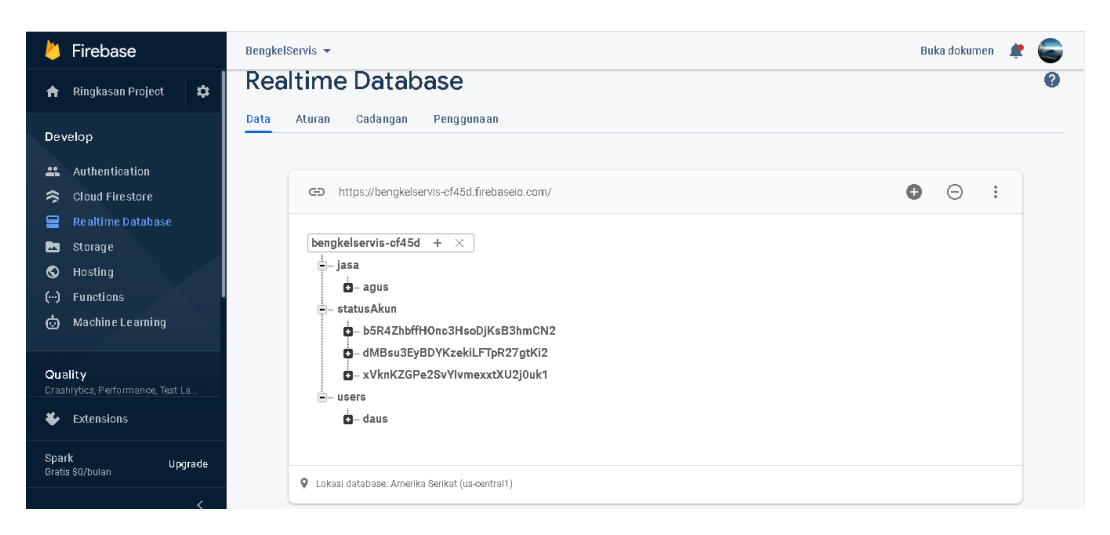

**Gambar 4.** *23* **Halaman** *Realtime database*

Gambar 4.23 yaitu *realtime database* pada *firebase* yang digunakan untuk menyimpan data pengguna, jasa servis, pesanan, dan status akun pada *realtime database* akan merefresh jika terdapat kegiatan daftar baru maupun pesanan yang dibuat oleh pengguna.

```
{
  "project_info": {
     "project_number": "523787624561",
    "firebase url": "https://bengkelservis-
cf45d.firebaseio.com",
     "project_id": "bengkelservis-cf45d",
     "storage_bucket":"bengkelservis-cf45d.appspot.com"
   },
   "client": [
     {
      "client_info": {
         "mobilesdk_app_id": 
"1:523787624561:android:812cdc37d7d7c79f64bbd0",
        "android client info": {
          "package name": "com.example.bengkelservis"
 }
       },
       "oauth_client": [
\{ "client_id":"523787624561-
capf82m1to3lp7ajqdtj7bsr371lqd2g.apps.googleuserconten
t.com",
          "client type": 1,
           "android_info":{"package_name": 
"com.example.bengkelservis",
             "certificate_hash": 
"81bab9883f181698d45d25ba715680af2cc7c530"
 }
         },
\{ "client_id":"523787624561-
md39g9l30sgd3s7n4qrqo096eqcd8b1q.apps.googleuserconten
t.com",
          "client type": 3
         }
      \frac{1}{\sqrt{2}} "api_key": [
\{ "current_key":"AIzaSyA1_xSyiUwPkPEFP-
UDZGLJl63s3E7JWiI"
         }
       ],
```

```
 "services": {
       "appinvite service": {
         "other platform oauth client": [
 {
             "client id": "523787624561-
md39g9l30sgd3s7n4qrqo096eqcd8b1q.apps.googleuserconten
t.com",
             "client type": 3
 }
          ]
        }
      }
    }
   ],
  "configuration version": "1"
```
## **Gambar 4. 24 Kode Program** *JSON firebase*

Pada gambar 4.24 yaitu *kode* program yang digunakan untuk koneksi antara *android studio* dengan *firebase database* dengan ada *kode* unik yang digunakan untuk mengetahui *id* pada *project android studio* dengan *firebase* pada *kode program* terdapat nomor *project* dan nama project yang sudah dikoneksikan sehingga dapat digunakan untuk *authentication*, *realtime database* dan store pada *firebase*

## **BAB V**

## **KESIMPULAN DAN SARAN**

#### **5.1 Kesimpulan**

Berdasarkan implementasi firebase database dan google maps api bahwa dalam mengembangkan aplikasi servis *online* berbasis *android mobil*e ini, maka dapat diambil kesimpulan bahwa :

- 1. Aplikasi implementasi *Firebase Api* pada pemesanan jasa servis berbasis *android* dapat menyimpan data pengguna dan jasa servis pada database *firebase*.
- 2. Aplikasi pada pemesanan servis online menggunakan bahasa pemrograman *Java* untuk *implementasi firebase api* dan *google maps api*.
- 3. Aplikasi servis *online* menggunakan *Global Positioning System GPS* ini untuk mengetahui letak para pengendara kendaraan bermotor yang mengalami gangguan atau pemesanan servis *online*, tanpa harus mengantri dan tanpa mencari bengkel terdekat.
- 4. Aplikasi servis online *implementasi firebase* ini dapat menampilkan data dari *firebase database* untuk ditampilkan di aplikasi atau *frontend.*
- 5. Aplikasi telah berhasil mempertemukan antara pengguna dengan jasa servis pada pemesanan dengan memanfaatkan teknologi *Google Maps API*, untuk mempertemukan antara pengguna dan jasa servis

## **5.2 Saran**

Dengan selesainya penelitian mengenai aplikasi Servis *Online* (Serline) ini, saran yang dapat diberikan yaitu :

- 1. Diharapkan pengembangan dapat menambahkan fitur *chat* atau komunikasi antara pengguna dengan jasa servis pada aplikasi.
- 2. Diharapkan pengembangan dapat memberikan daftar riwayat pesanan.
- 3. Diharapkan pengembangan dapat memberikan notifikasi pesanan.
- 4. Diharapkan pengembangan aplikasi dapat menggunakan pembayaran di aplikasi.
- 5. Diharapkan pengembang dapat mengembangkan tampilan menu atau *UI/UX* aplikasi lebih *modern* atau lebih *responsive*.

#### **Daftar Pustaka**

- Anggraini, Dewita, 2019.Aplikasi Kartu Menuju Sehat untuk Anak Menggunakan Teknologi Firebase *Cloud Messaging* Berbasis Android. Program Studi Teknik Informatika Sekolah Tinggi Manajemen Informatika dan Komputer Akakom Yogyakarta.
- Badri, Zaki, Dwi S, 2018. Aplikasi Bengkel Online Menggunakan *Global Positioning System* (Gps) Berbasis Android Pada Cv. Rumah Otomotif.
- Bahri, Saeful., Satia S dan Jamal M.H.,2019. Teknologi *Global positioning System (*GPS) Untuk Pelapor dan Penjemputan Sampah Berbasis Android.
- Developer *Android* .Mengenal *Android Studio*  <https://developer.android.com/studio/intro/index.html?hl=id> (diakses 22 November 2019).
- Firebase,2018 *Firebase Authentication*  <https://firebase.google.com/docs/auth?hl=id> (diakses 22 november 2019).
- Fitriansyah, Rizqi Antasari, Kusrini.2012. Perancangan Aplikasi *Mobile* Bengkelku Sebagai Informasi Alamat Bengkel Resmi Sepeda Motor Dikota Yogyakarta Menggunakan *GPS* Berbasis *Android*.
- Kumalawati, Reni, 2019.Aplikasi Pencarian Jasa Pemeliharaan Bangunan Berbasis *Android*. Program Studi Teknik Informatika Sekolah Tinggi Manajemen Informatika dan Komputer Akakom Yogyakarta.
- Salkiawati, Ratna., M.Hadi Prayitno dan Dadi Ulul Wilhadad,2019.Perancangan Aplikasi Untuk Mendapatkan Mekanik Sepeda Motor Menggunakan *Google Maps API*.
- Saputra, Ivan Alfatih,2017.Aplikasi Layanan Bengkel Mobil Berbasis *Android* Di Kota Bandar Lampung. Program Studi Ilmu Komputer Fakultas Matematika dan Ilmu pengetahuan Alam Universitas Lampung.

### **Lampiran**

```
protected void onCreate(Bundle savedInstanceState) {
        super.onCreate(savedInstanceState);
getWindow().setFlags(WindowManager.LayoutParams.FLAG_FULLSCREEN, 
WindowManager.LayoutParams.FLAG_FULLSCREEN);
        setContentView(R.layout.activity main);
         topAnim = 
AnimationUtils.loadAnimation(this,R.anim.top_animation);
         bottomAnim = AnimationUtils.loadAnimation(this, 
R.anim.bottom_animation);
         image = findViewById(R.id.imageView1);
         logo = findViewById(R.id.textView1);
         slogan = findViewById(R.id.textView2);
         image.setAnimation(topAnim);
        logo.setAnimation(bottomAnim);
        slogan.setAnimation(bottomAnim);
         checkPermission();
         cekLogin();
         new Handler().postDelayed(new Runnable() {
             @Override
             public void run() {
                 intent = new Intent(MainActivity.this, Login.class);
                Pair\lceil pairs = new Pair\lceil 2 \rceil;
                 pairs[0] = new Pair<View, String>(image, "logo_image");
                pairs[1] = new Pair<View, String>(logo, "logo text");
                 //wrap the call in API level 21 or higher
                if (android.os.Build.VERSION.SDK_INT >= 
android.os.Build.VERSION_CODES.LOLLIPOP) {
                     ActivityOptions options = 
ActivityOptions.makeSceneTransitionAnimation(MainActivity.this, pairs);
                     checkPermission();
                    cekLogin();
 }
                 startActivity(intent);
                 finish();
 }
         },SPLASH_SCRENN);
 }
    private void checkPermission() {
         if (!PermissionsManager.areLocationPermissionsGranted(this)) {
             permissionsManager = new PermissionsManager(this);
             permissionsManager.requestLocationPermissions(this);
 }
         else {
 }
 }
```
**Potongan kode program Splash screnn**

```
protected void onCreate(Bundle savedInstanceState) {
    super.onCreate(savedInstanceState);
    setContentView(R.layout.activity_sign_up_jasa);
    jasaNama = findViewById(R.id.regNamaJasa);
    jasaNomer = findViewById(R.id.regNmrJasa);
    jasaTelp = findViewById(R.id.regNoTelpJasa);
    jasaEmail = findViewById(R.id.regEmailJasa);
    jasaPassword = findViewById(R.id.regPassJasa);
```

```
 regBtn = findViewById(R.id.regBtnJasa);
     loadingProgress = findViewById(R.id.regprogressBar);
     loadingProgress.setVisibility(View.INVISIBLE);
    mDatabase = FirebaseDatabase.getInstance().getReference();
     mAuth = FirebaseAuth.getInstance();
     regBtn.setOnClickListener(new View.OnClickListener() {
         Intent intent = new Intent(SignUpJasa.this, LoginJasa.class);
         public void onClick(View v) {
             regBtn.setVisibility(View.INVISIBLE);
             loadingProgress.setVisibility(View.VISIBLE);
             rootNode = FirebaseDatabase.getInstance();
             reference = rootNode.getReference("jasa");
            final String nama = jasaNama.getText().toString();
             final String nomerkendaraan = 
jasaNomer.getText().toString();
            final String nomertelepon = jasaTelp.getText().toString();
             final String email = jasaEmail.getText().toString();
            final String password = jasaPassword.getText().toString();
             if (nama.isEmpty() || nomerkendaraan.isEmpty() || 
nomertelepon.isEmpty() || email.isEmpty() || password.isEmpty() || 
pickedImgUri == null) {
                 showMessage("Please Verify all fields");
                 regBtn.setVisibility(View.VISIBLE);
                 loadingProgress.setVisibility(View.INVISIBLE);
             } else {
                 CreateUserAccount(email, nama, password);
 }
             JasaHelperClass helperClass = new JasaHelperClass("jasa", 
nama, nomerkendaraan, nomertelepon, email, password);
             reference.child(nama).setValue(helperClass);
 }
     });
     ImgJasaPhoto = findViewById(R.id.regJasaPhoto);
     ImgJasaPhoto.setOnClickListener(new View.OnClickListener() {
         @Override
         public void onClick(View view) {
             if (Build.VERSION.SDK_INT >= 22) {
                 checkAndRequestForPermission();
             } else {
                 openGallery();
 }
 }
     });
```
#### **Potongan kode program Daftar Jasa Servis**

}

```
protected void onCreate(Bundle savedInstanceState) {
    super.onCreate(savedInstanceState);
    sessionManager = new SessionManager(LoginJasa.this, 
SessionManager.SESSION_JASA);
        getWindow().setFlags(WindowManager.LayoutParams.FLAG_FULLSCREEN, 
WindowManager.LayoutParams.FLAG_FULLSCREEN);
     setContentView(R.layout.activity_login_jasa);
    jasaEmail = findViewById(R.id.email_jasa);
     jasaPassword = findViewById(R.id.password_jasa);
    btnLogin = findViewById(R.id.btn_jasa);
    loginProgress = findViewById(R.id.login_progress);
    mAuth = FirebaseAuth.getInstance();
   HomeJasa = new Intent (this,
```

```
com.example.bengkelservis.Jasa.Home.class);
    currentUser = mAuth.getCurrentUser();
     btnRegister = findViewById(R.id.reg_btn_jasa);
     btnRegister.setOnClickListener(new View.OnClickListener() {
         @Override
         public void onClick(View view) {
             Intent registerActivity = new 
Intent(getApplicationContext(), SignUpJasa.class);
             startActivity(registerActivity);
             finish();
  }
     });
     loginProgress.setVisibility(View.INVISIBLE);
     btnLogin.setOnClickListener(new View.OnClickListener() {
         @Override
         public void onClick(View v) {
             loginProgress.setVisibility(View.VISIBLE);
             btnLogin.setVisibility(View.INVISIBLE);
            final String email = \frac{1}{1} as a Email.getText().toString();
            final String password = jasaPassword.getText().toString();
             if (email.isEmpty() || password.isEmpty()) {
                 showMessage("Please Verify All Field");
                 btnLogin.setVisibility(View.VISIBLE);
                 loginProgress.setVisibility(View.INVISIBLE);
             } else {
                signIn(email, password);
 }
         }
     });
}
private void signIn(String email, String password) {
     mAuth.signInWithEmailAndPassword(email, 
password).addOnCompleteListener(new OnCompleteListener<AuthResult>() {
         public void onComplete(@NonNull Task<AuthResult> task) {
             if (task.isSuccessful()) {
                 loginProgress.setVisibility(View.VISIBLE);
                 btnLogin.setVisibility(View.INVISIBLE);
                 updateUI();
             } else {
                 showMessage(task.getException().getMessage());
                 btnLogin.setVisibility(View.VISIBLE);
                 loginProgress.setVisibility(View.INVISIBLE);
 }
 }
     });
}
```
#### **Potongan kode program Masuk Jasa Servis**

```
public void setConfig(RecyclerView recyclerView, Context context, 
List<Pesan> books, List<String> keys){
    mContext = context;
    mBooksAdapter = new BooksAdapter(books, keys);
    recyclerView.setLayoutManager(new LinearLayoutManager(context));
     recyclerView.setAdapter(mBooksAdapter);}
class BookItemView extends RecyclerView.ViewHolder{
    private TextView mSukuCadang;
    private TextView mJasa;
    private TextView mUsername;
    private TextView mStatus;
    private String key;
    public BookItemView(ViewGroup parent){
```

```
 super(LayoutInflater.from(mContext).
                 inflate(R.layout.book_list_item, parent, false));
        mSukuCadang = (TextView) 
itemView.findViewById(R.id.tvSukuCadang);
        mJasa = (TextView) itemView.findViewById(R.id.tvJasa);
        mUsername = (TextView) itemView.findViewById(R.id.tvUsername);
        mStatus = (TextView) itemView.findViewById(R.id.tvStatus);
 }
    public void bind(Pesan book, String key){
        mSukuCadang.setText(book.getSukuCadang());
        mJasa.setText(book.getJasa());
        mUsername.setText(book.getUsername());
        mStatus.setText(book.getStatus());
       this.key = key;
 }
}
class BooksAdapter extends RecyclerView.Adapter<BookItemView>{
    private List<Pesan> mBookList;
     private List<String> mKeys;
    public BooksAdapter(List<Pesan> mBookList, List<String> mKeys) {
         this.mBookList = mBookList;
        this.mKeys = mKeys;
 }
    public BookItemView onCreateViewHolder(@NonNull ViewGroup parent, 
int viewType) {
        return new BookItemView(parent);
 }
     public void onBindViewHolder(@NonNull BookItemView holder, int 
position) {
       holder.bind(mBookList.get(position), mKeys.get(position));
        holder.itemView.setOnClickListener(new View.OnClickListener() {
             @Override
             public void onClick(View v) {
                Intent i = new Intent(v.getContext(),
DetailPesan.class);
                 i.putExtra("nama" , mKeys.get(position));
                \frac{1}{100} username = mKeys.get(position);
                 if(_username!=null)
                   reff =database.getInstance().getReference().child("Orderan").child(_username)
;
                 if (reff != null) {
                    mAuth = FirebaseAuth.getInstance();
                    currentUser = mAuth.getCurrentUser();
                   reff.addValueEventListener(new ValueEventListener() {
                         @Override
                        public void onDataChange(@NonNull DataSnapshot 
dataSnapshot) {
                             if (dataSnapshot.exists()) {
                                 status = 
dataSnapshot.child("status").getValue(String.class);
                                 diambilOleh = 
dataSnapshot.child("diambilOleh").getValue(String.class);
 }
                        }
                        @Override
                        public void onCancelled(@NonNull DatabaseError 
databaseError) {
 }
                     });
 }
                 if(status!=null && status.equals("sudah") && 
diambilOleh.equals(currentUser.getUid())){
```
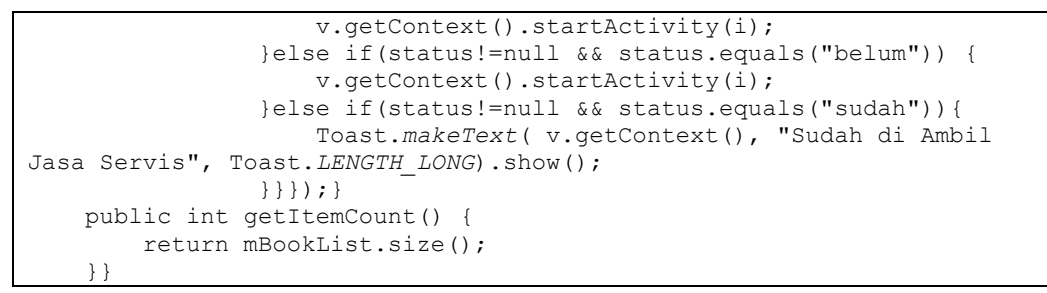

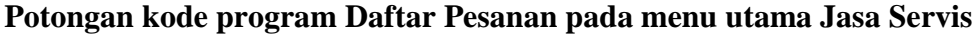

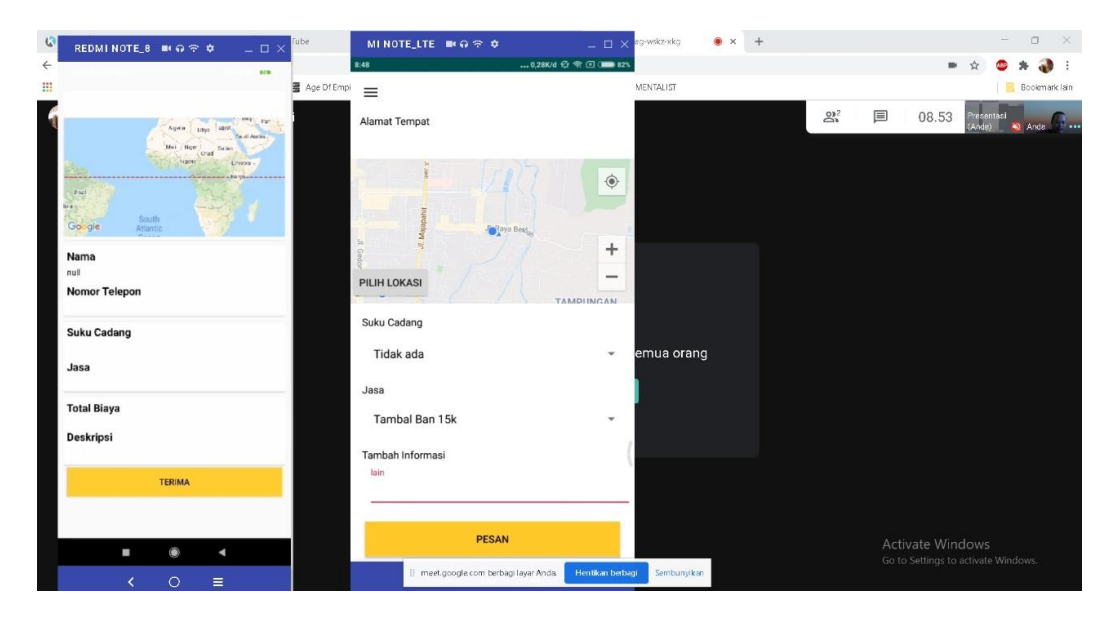

## **Bimbingan pengujian aplikasi menggunakan google meet**

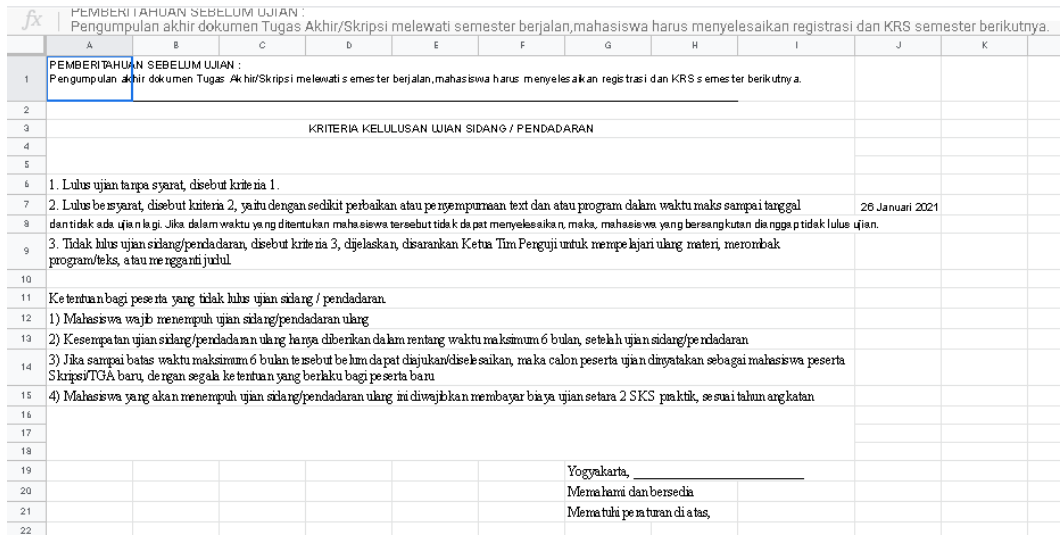

**Ketentuan pelaksanaan pendadaran**

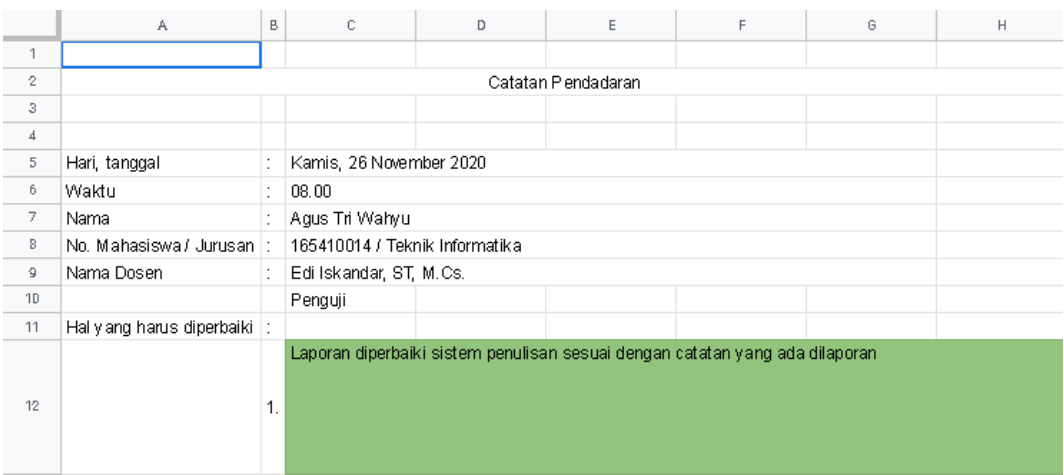

## **Catatan pendadaran penguji pendadaran**

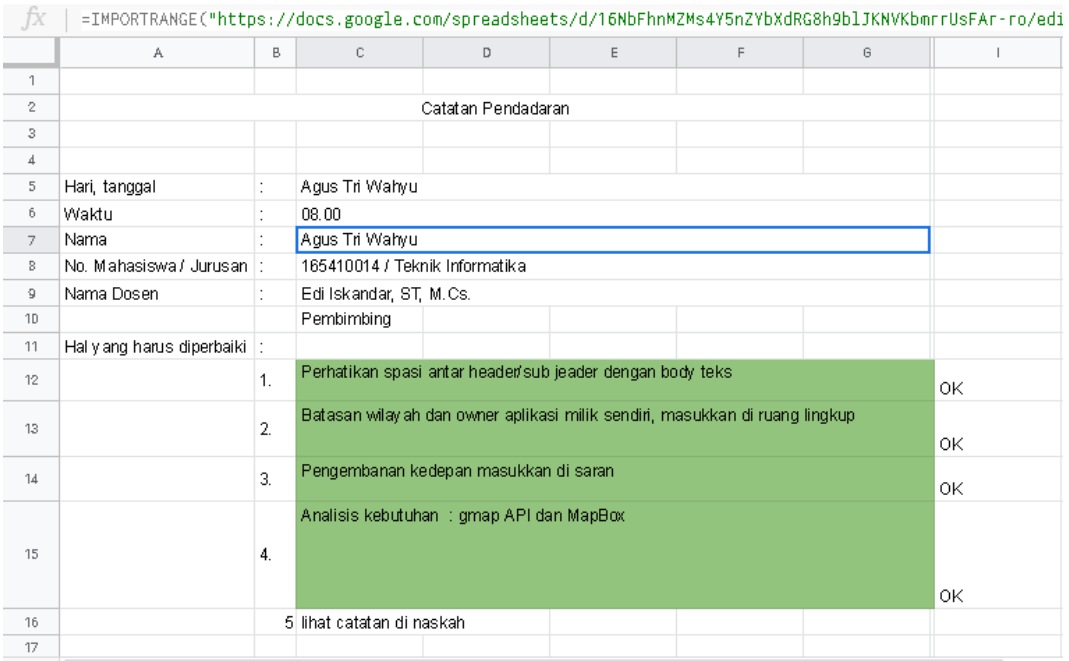

# **Catatan pembimbing pendadaran**

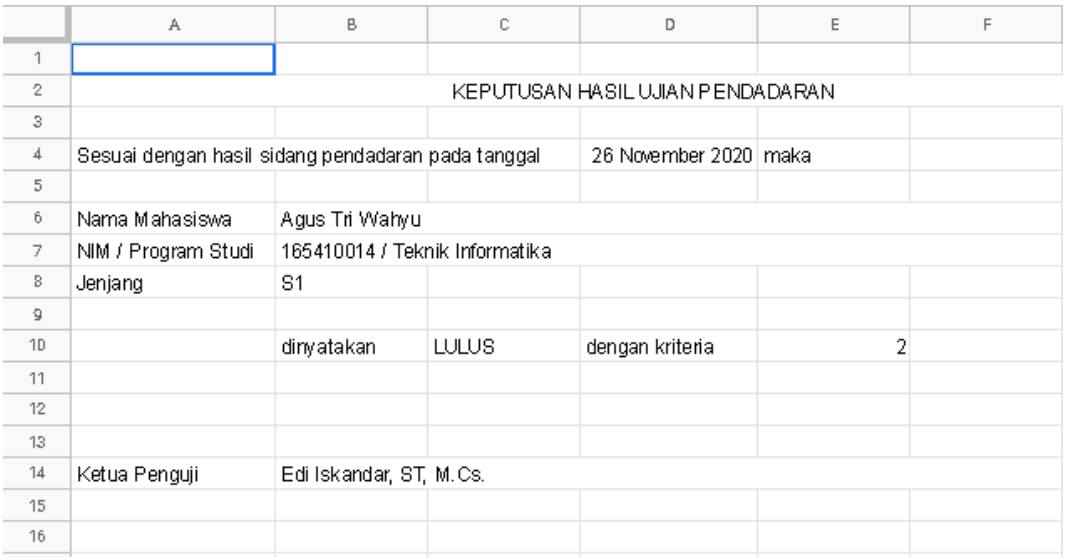

## **Keputusan hasil ujian pendadaran**

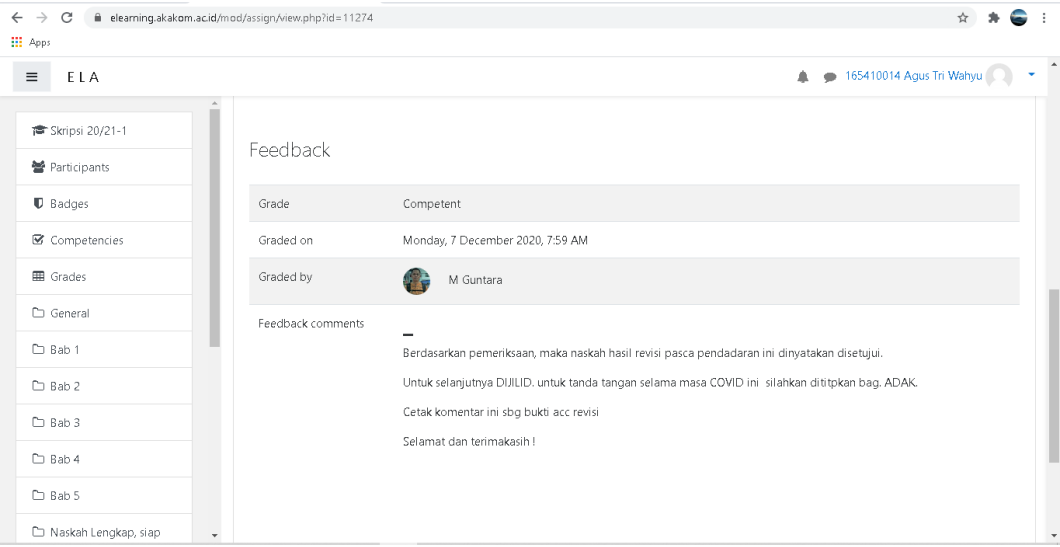

**Bukti hasil acc revisi pasca ujian pendadaran**